#### Список функциональностей

## Версия 8.3.24

Версия 8.3.24 включает исправления обнаруженных ошибок и изменения в функциональности. Ссылки на разделы документации, которые описывают сделанные изменения в элементах данного документа, рекомендуется использовать только после публикации на сайте ИТС (http://its.1c.ru/db/v8324doc) документации к текущей версии. Источник.

- Новые возможности и изменения  $\bullet$
- Новые возможности и изменения в режиме «1С:Предприятие»
- Оптимизация  $\bullet$
- Изменения, влияющие на поведение системы
- Изменения, требующие изменений в конфигурациях и административных установках  $\bullet$
- Переименования
- Мобильная версия «1С: Предприятие»  $\bullet$
- Изменения в демонстрационных конфигурациях
- Изменения, выполненные после публикации версии  $\bullet$
- Переход с предыдущей версии на версию 8.3.24  $\bullet$

#### Новые возможности и изменения

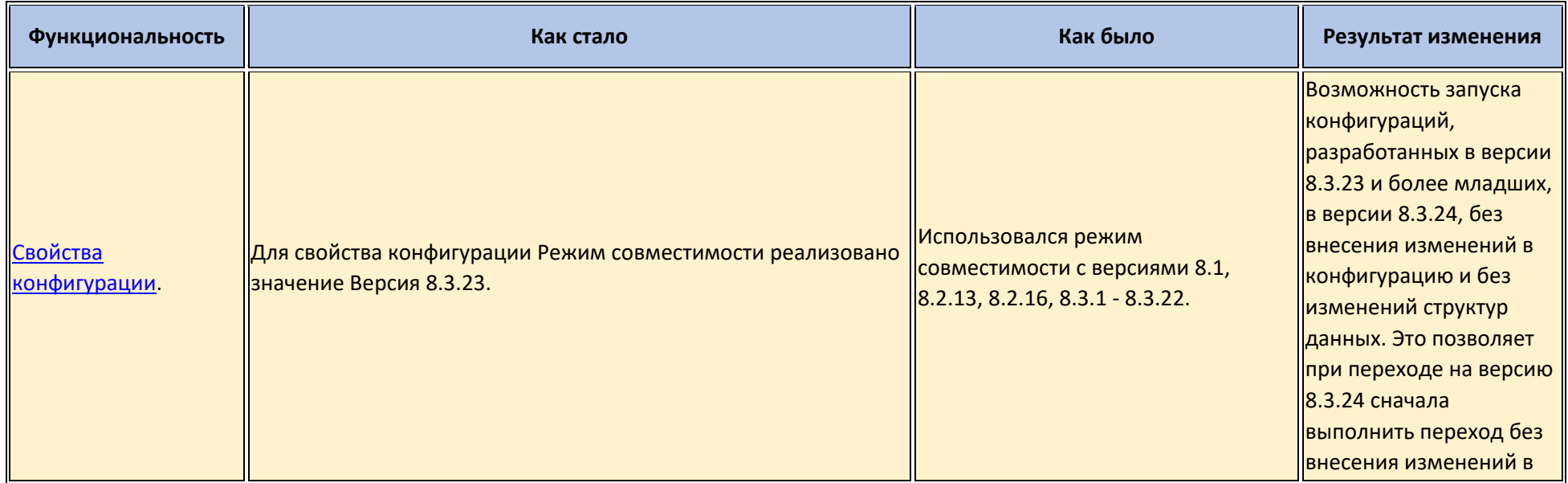

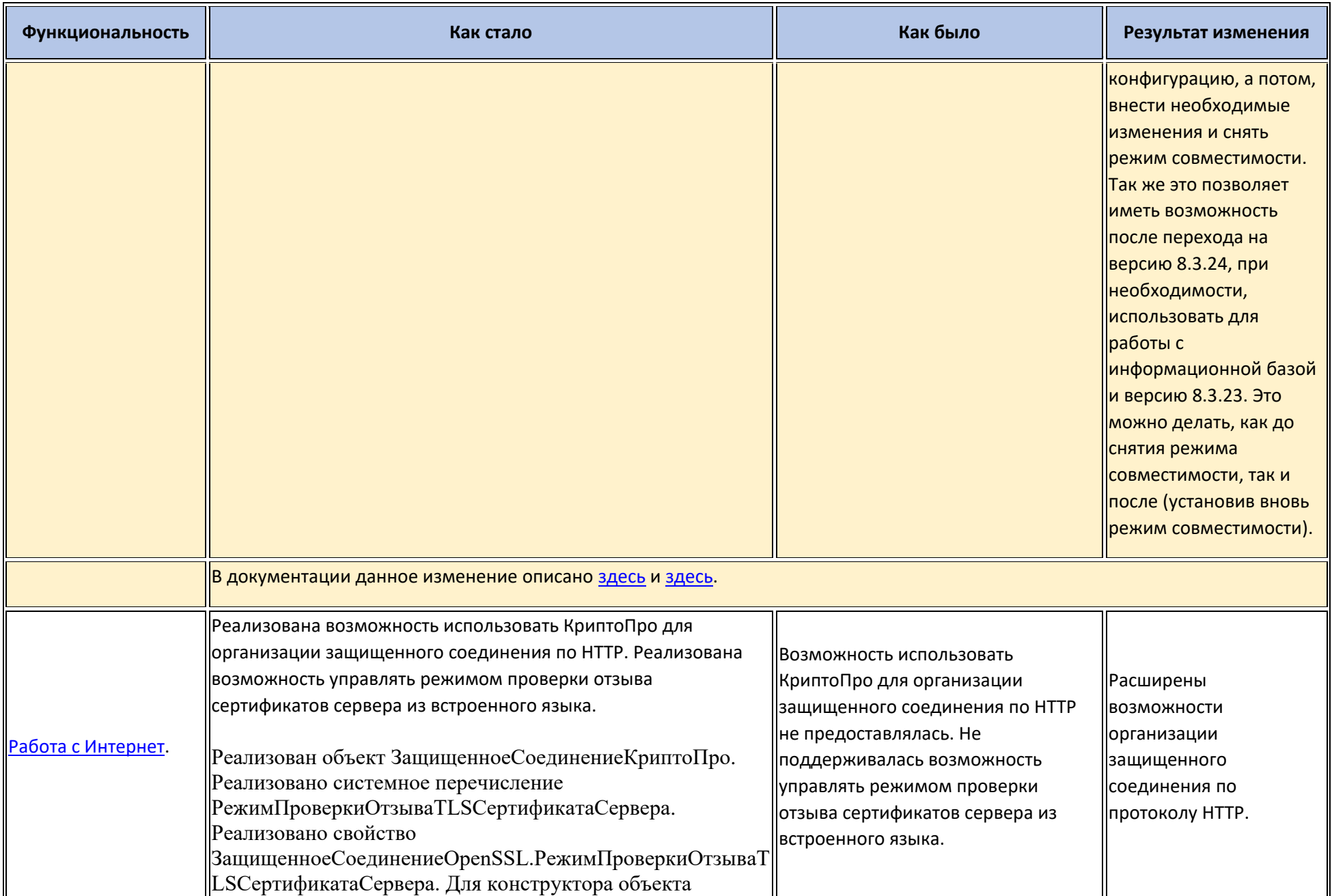

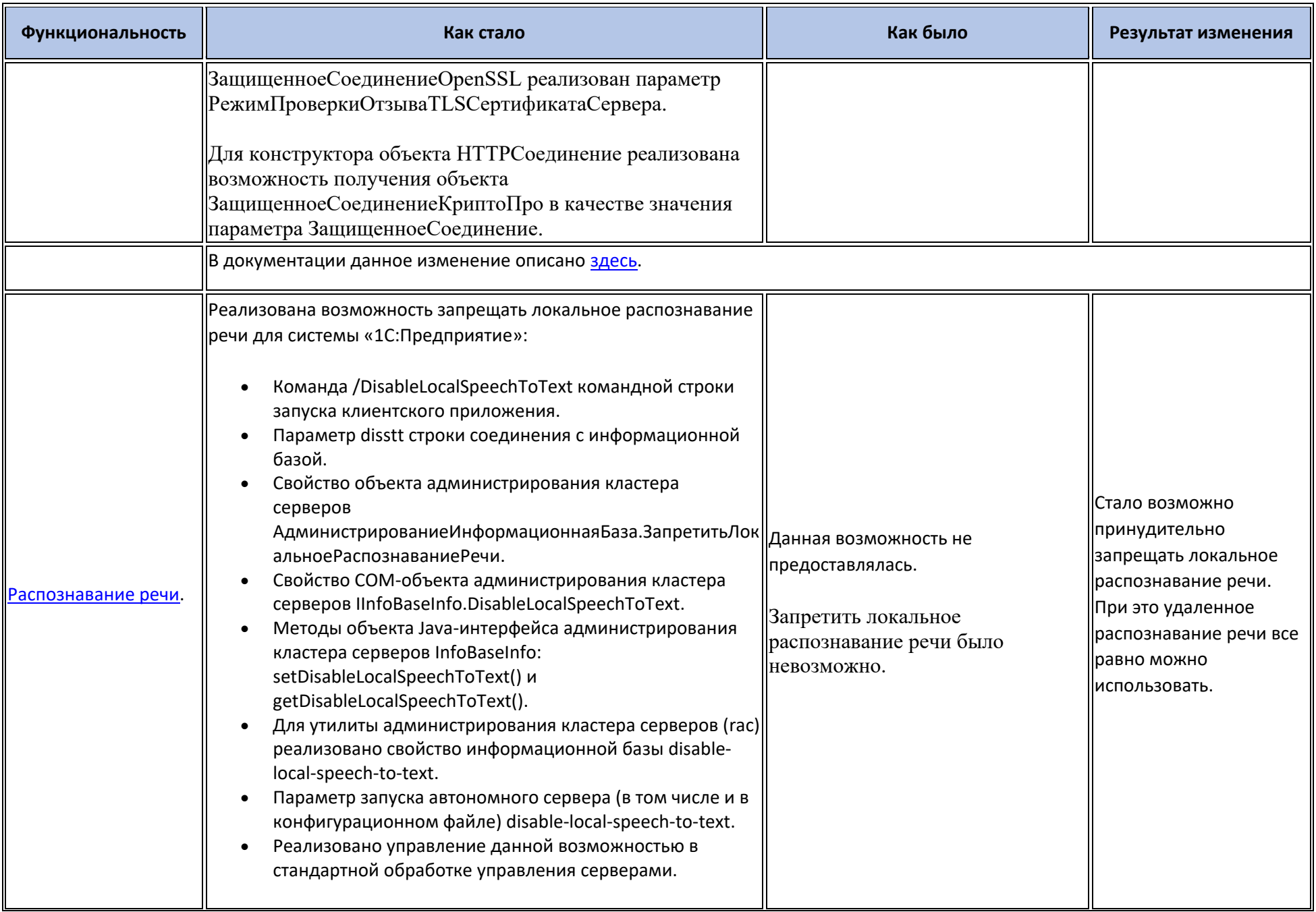

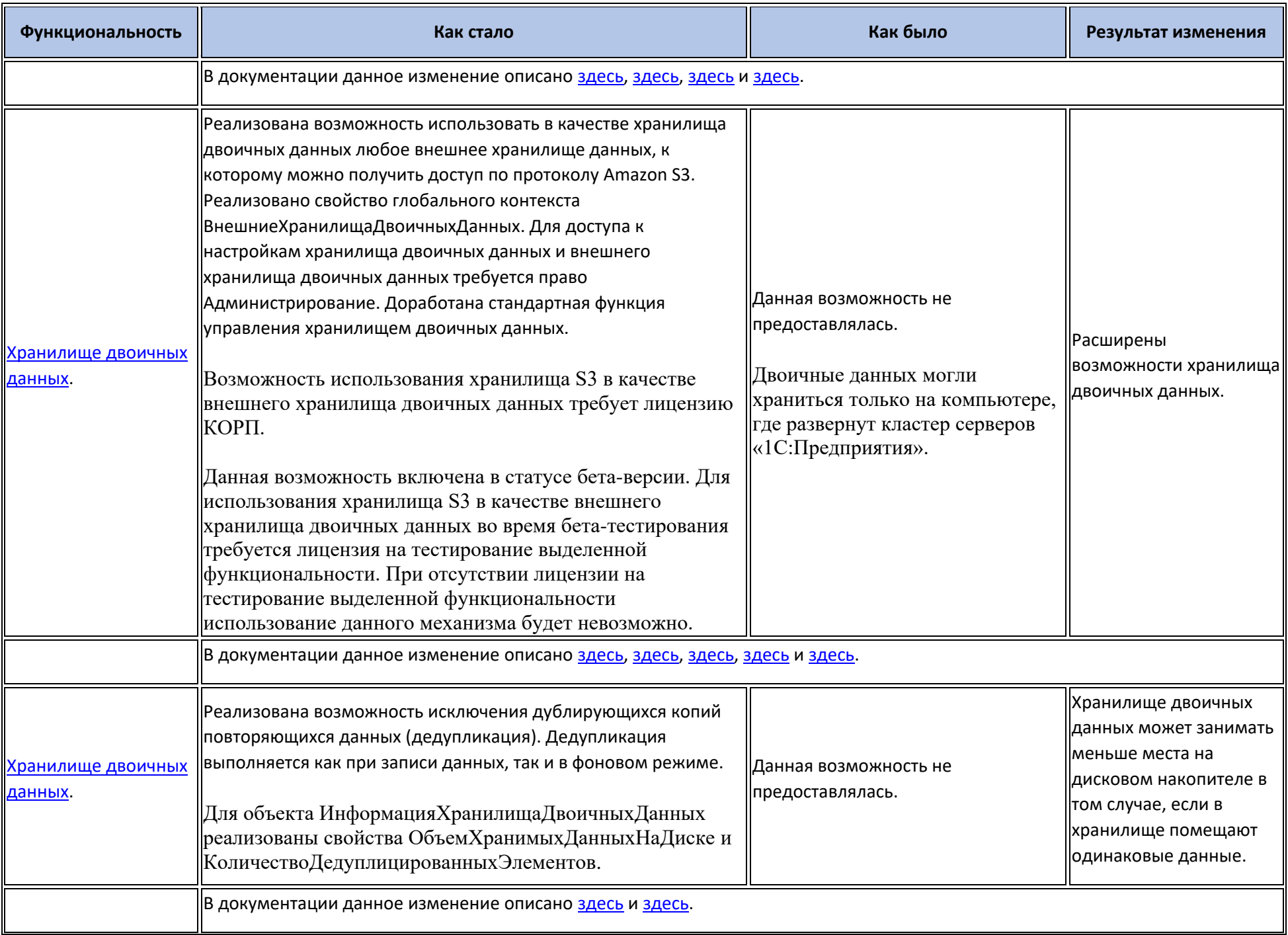

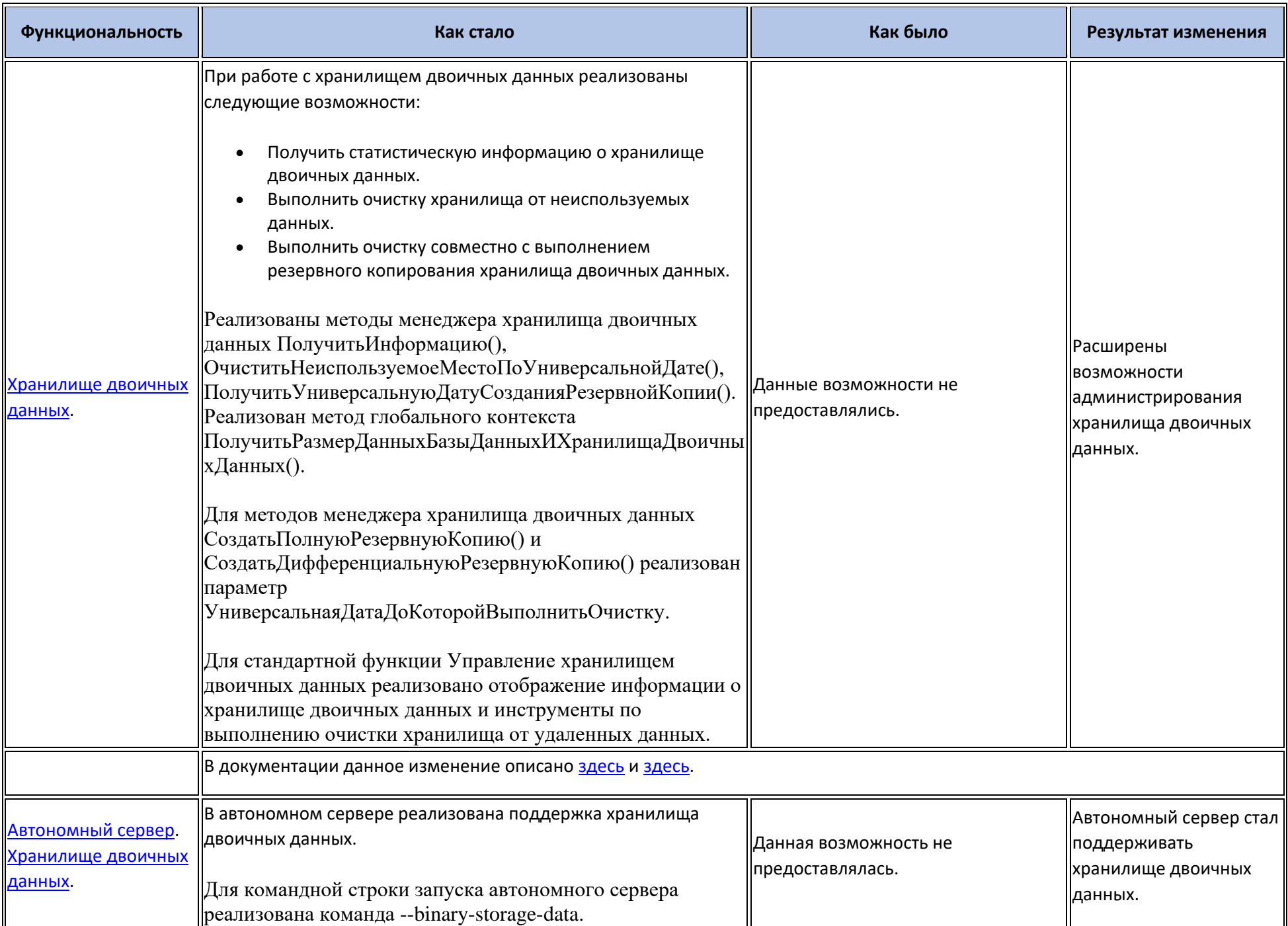

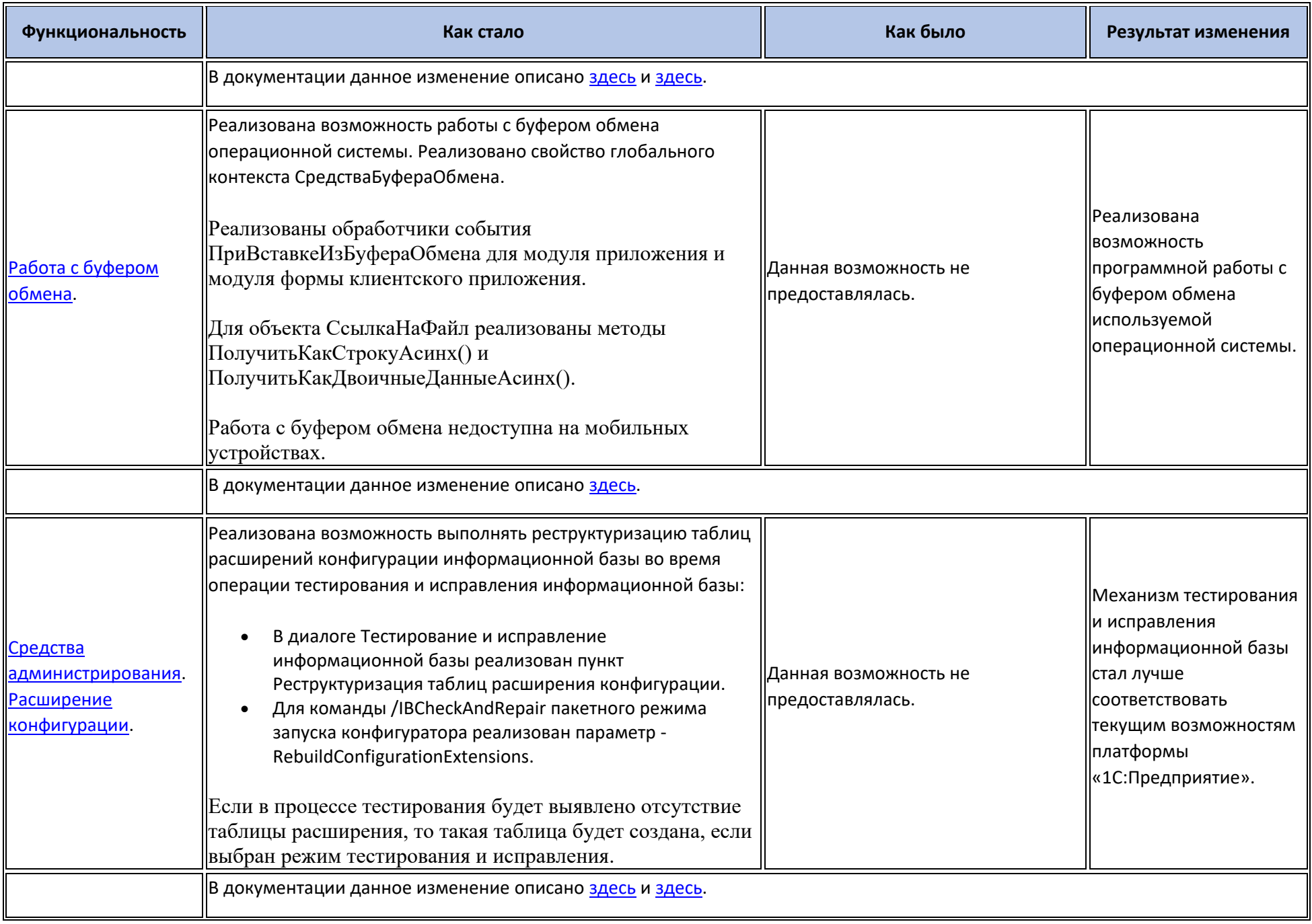

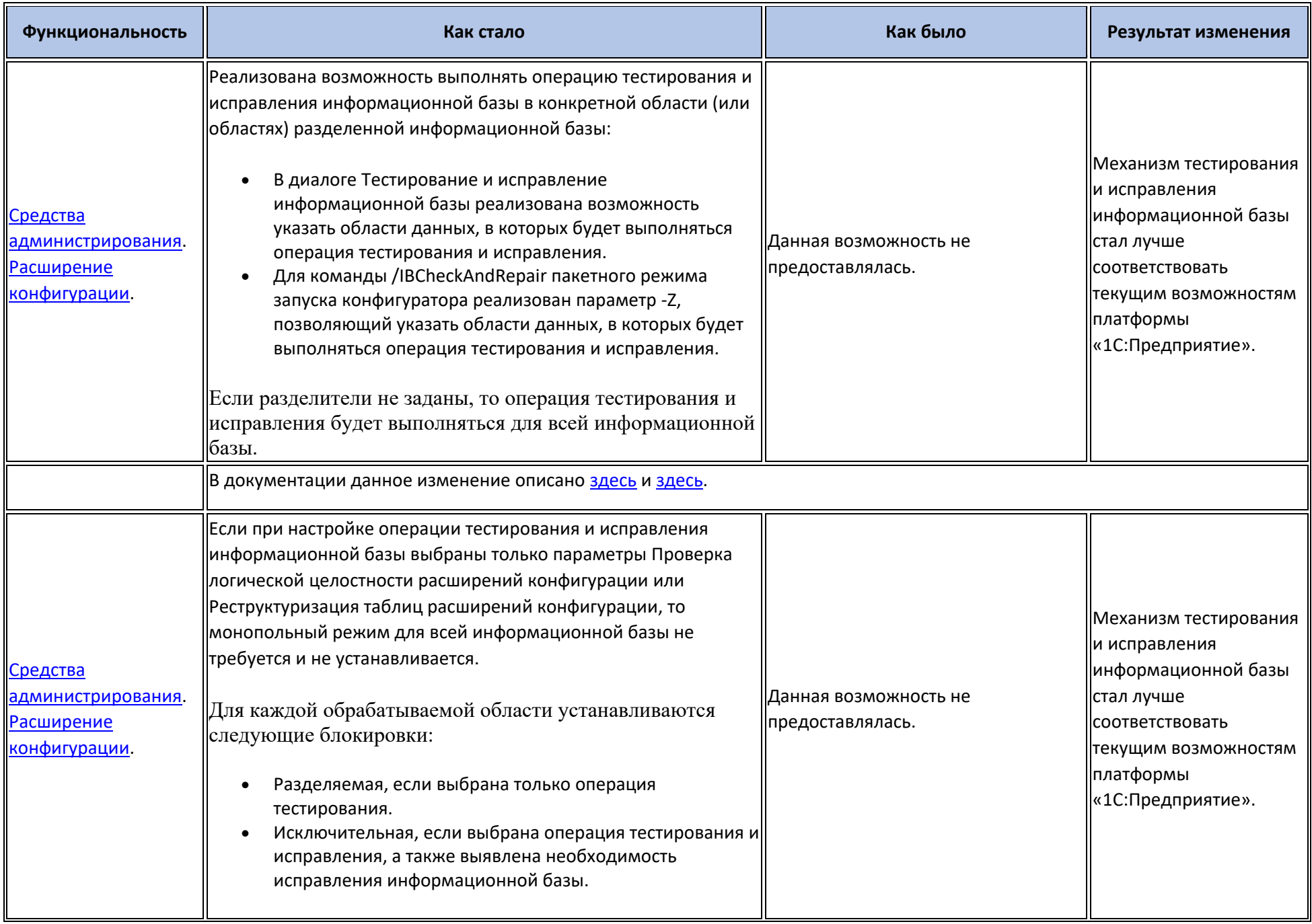

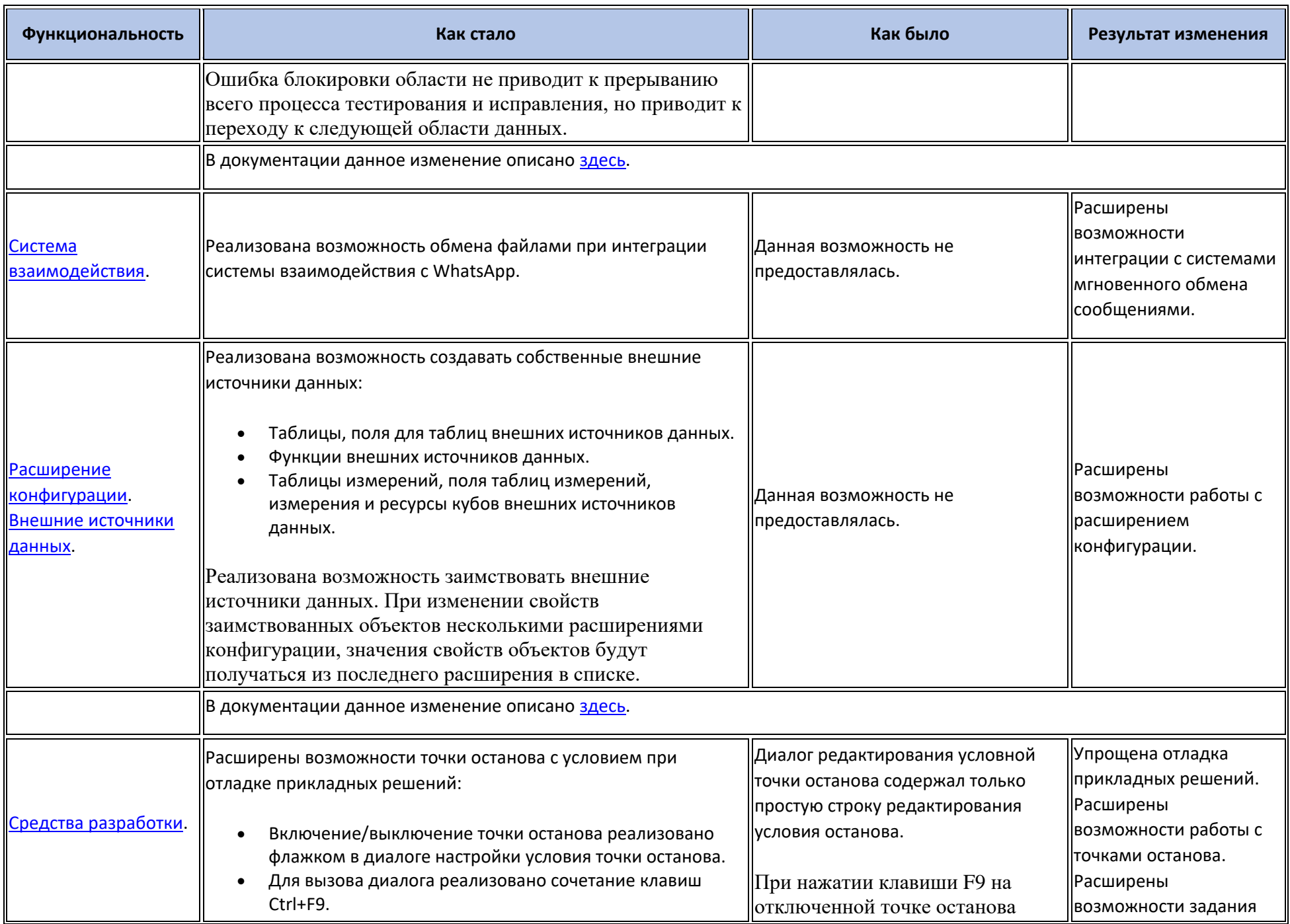

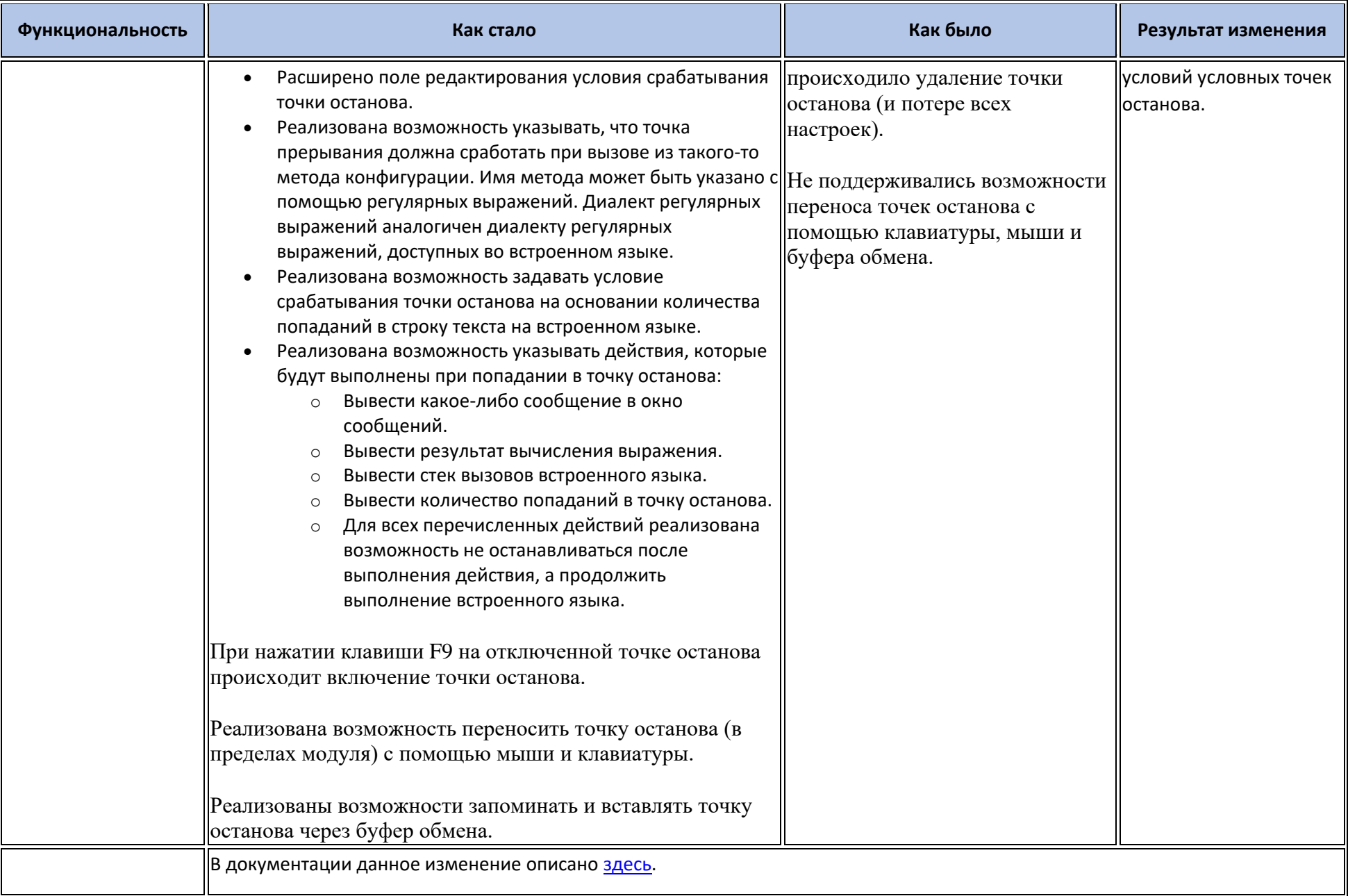

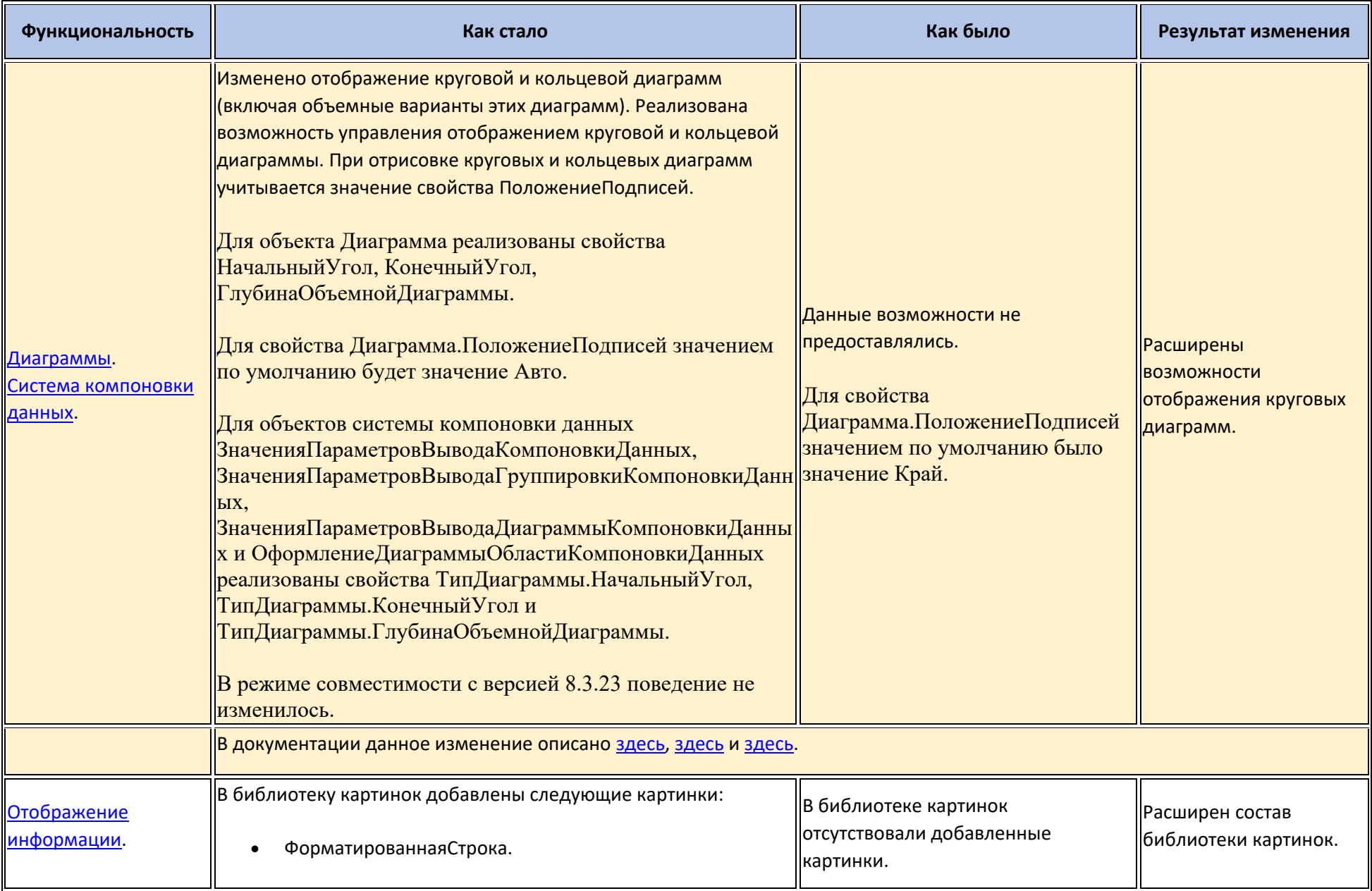

### **Новые возможности и изменения в режиме «1С:Предприятие»**

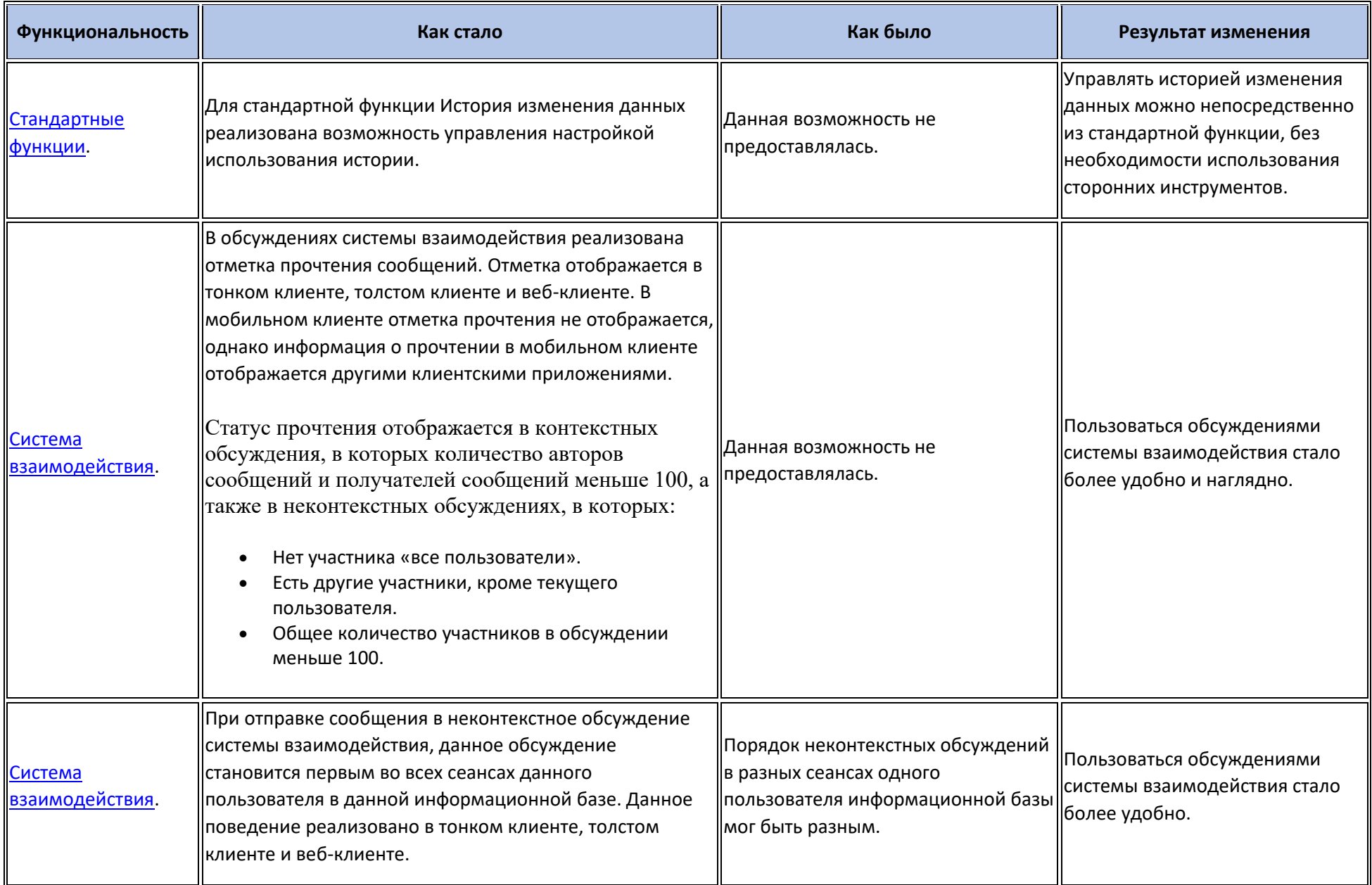

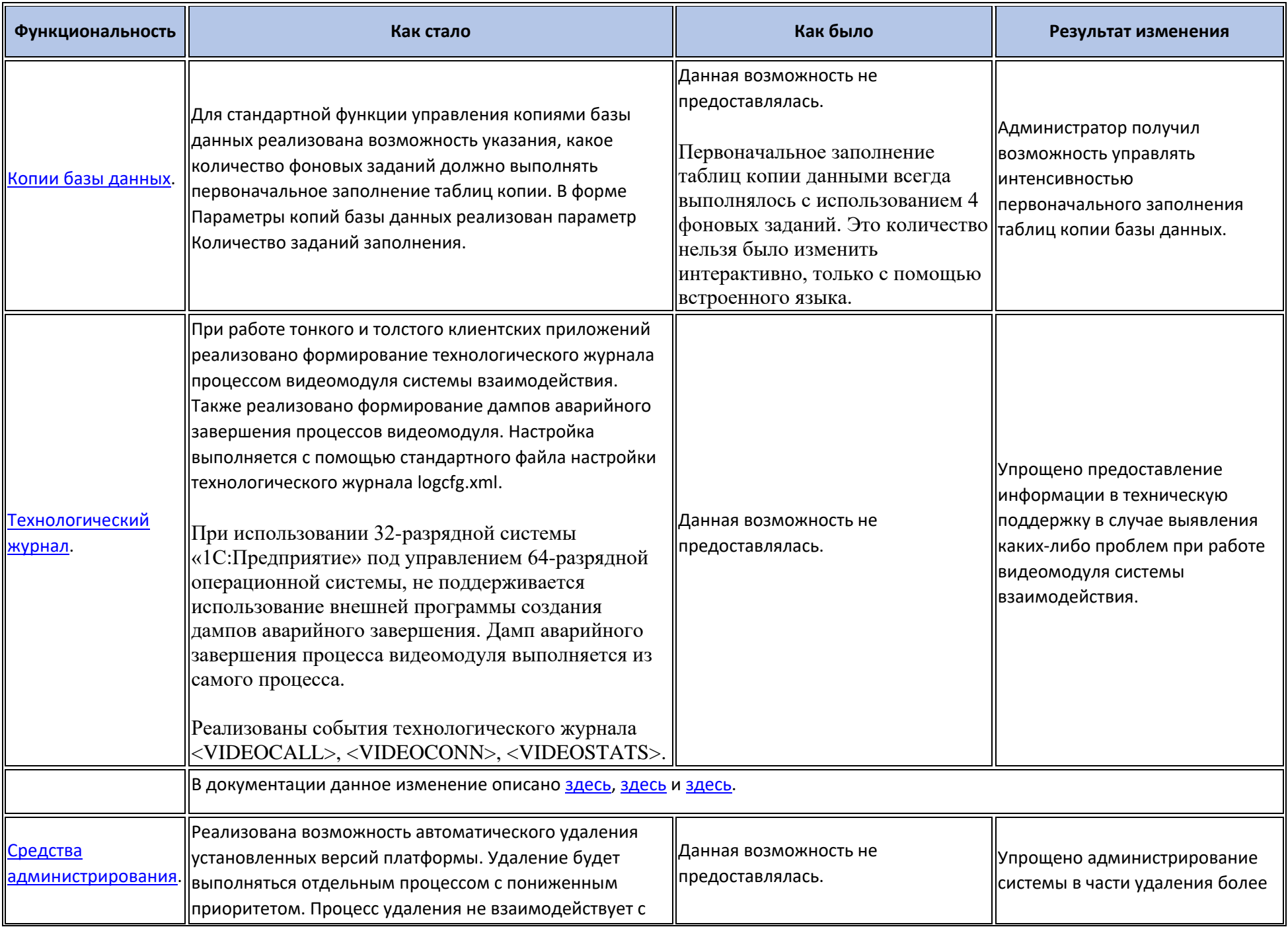

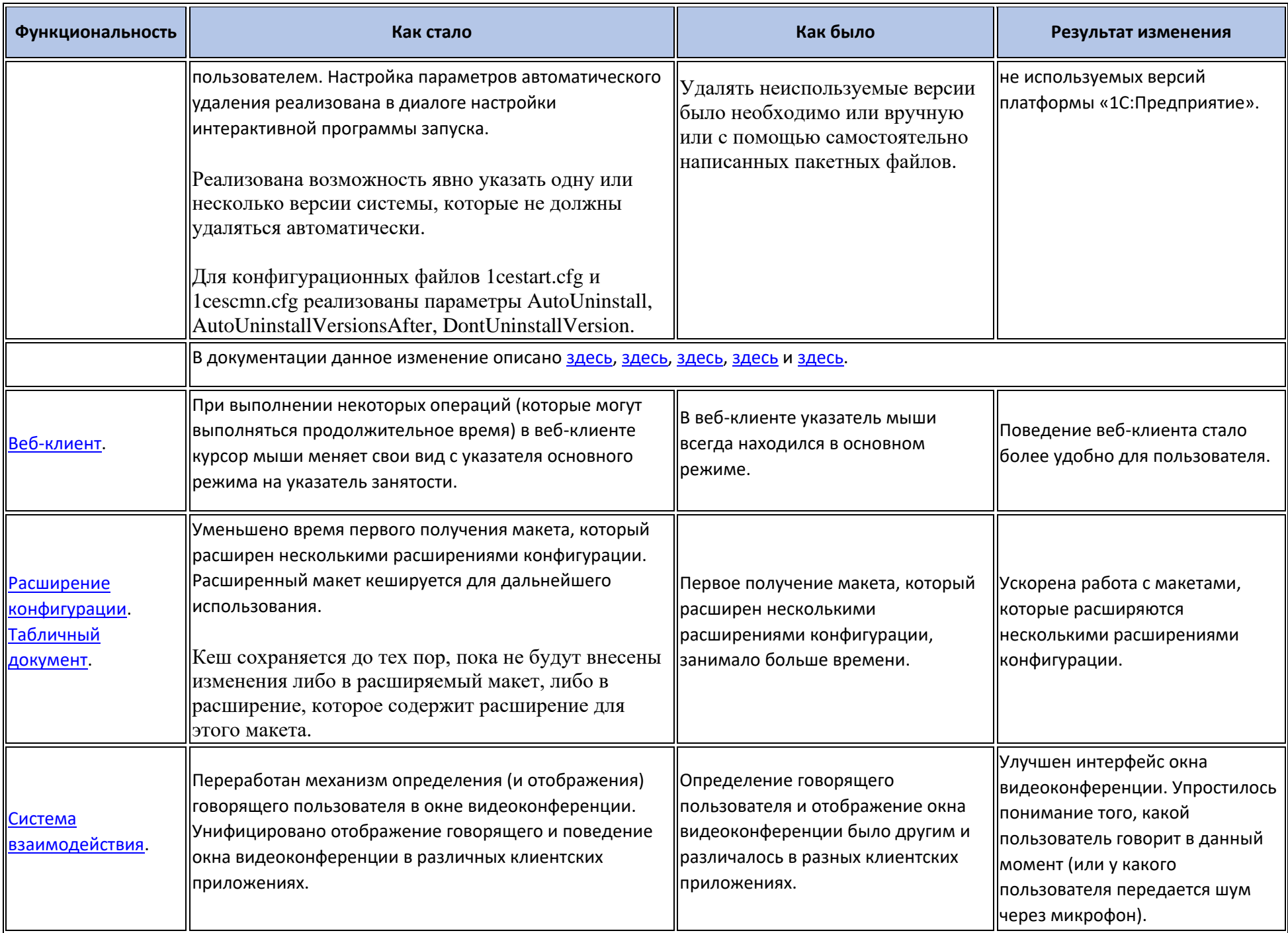

### **Оптимизация**

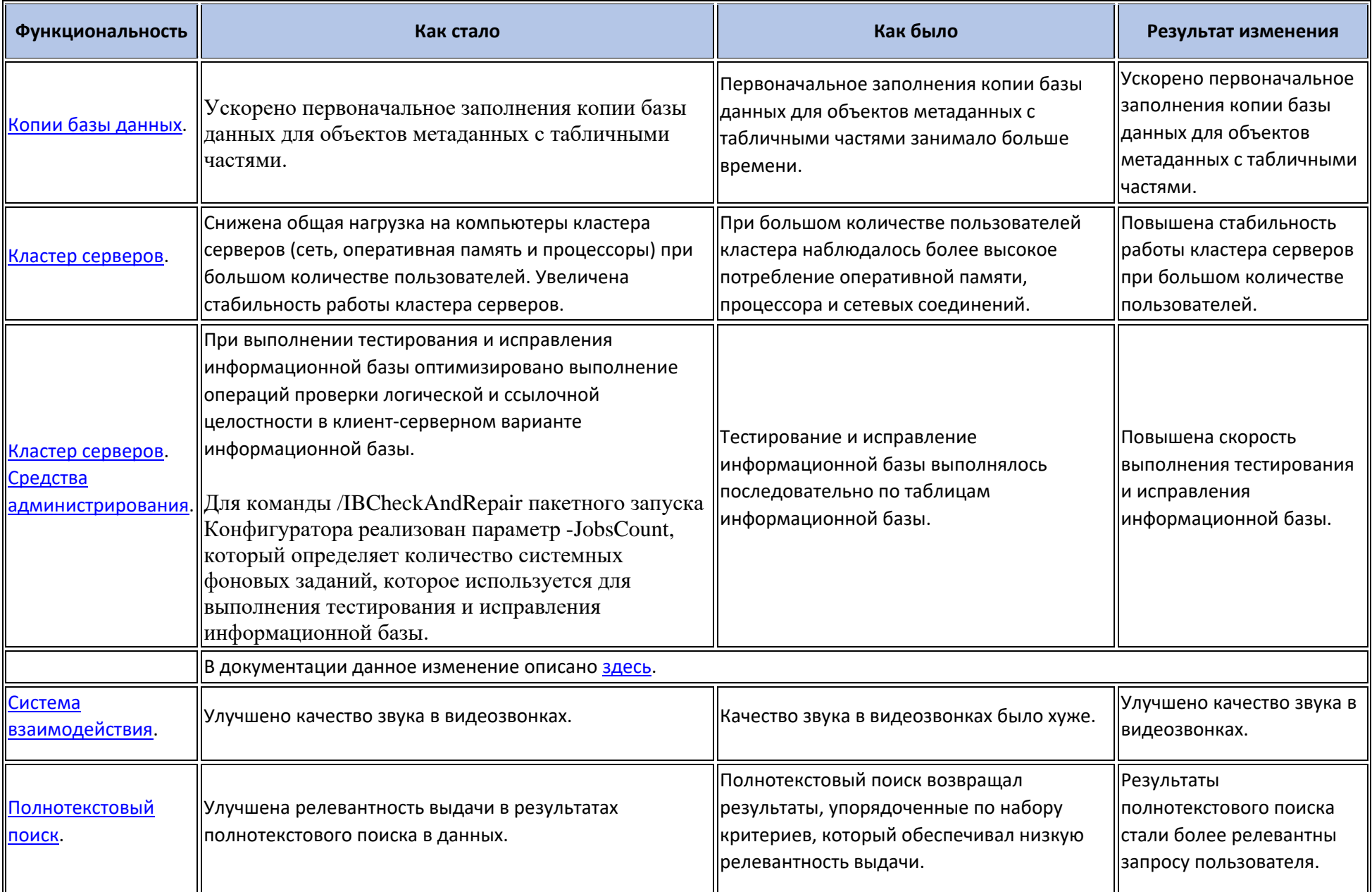

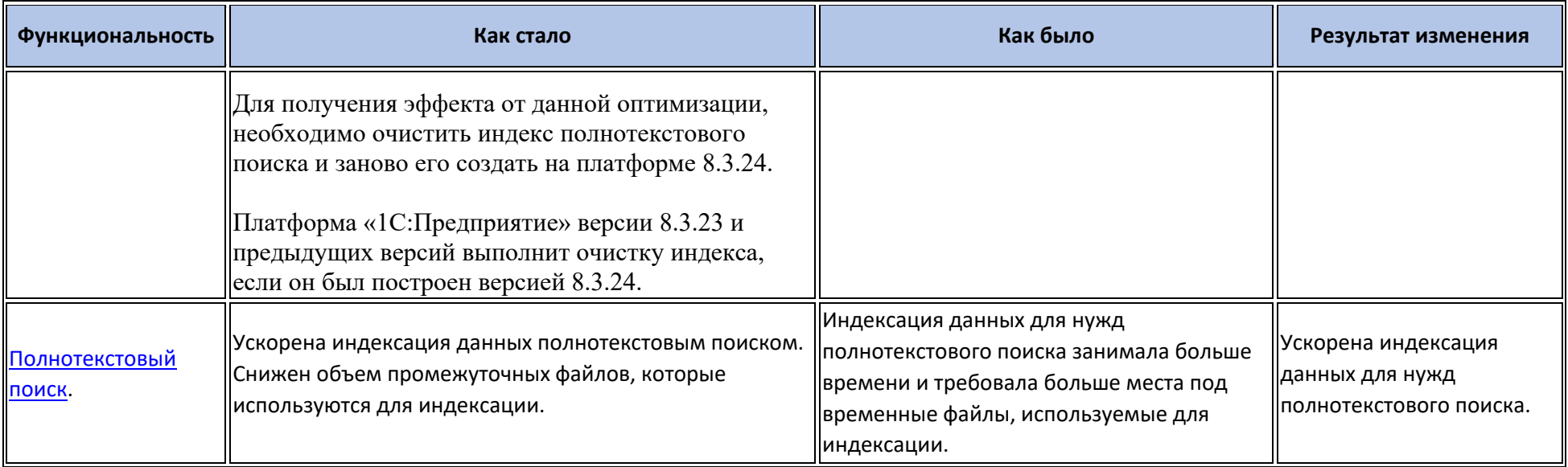

# **Изменения, влияющие на поведение системы**

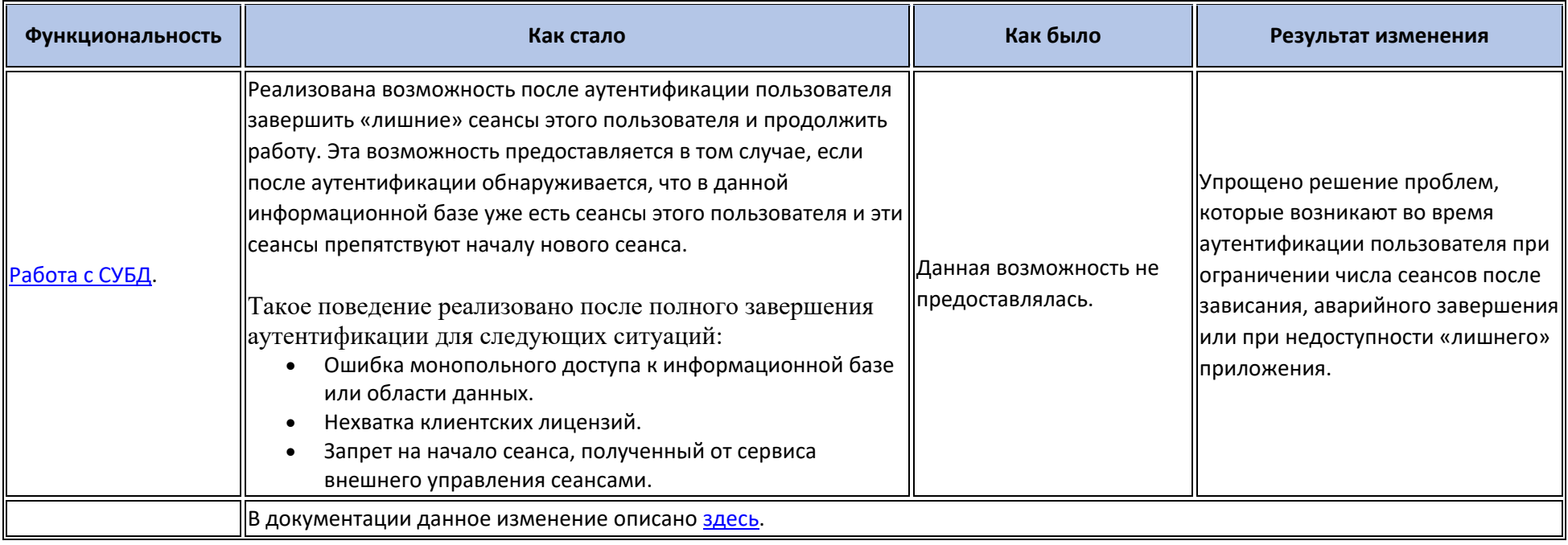

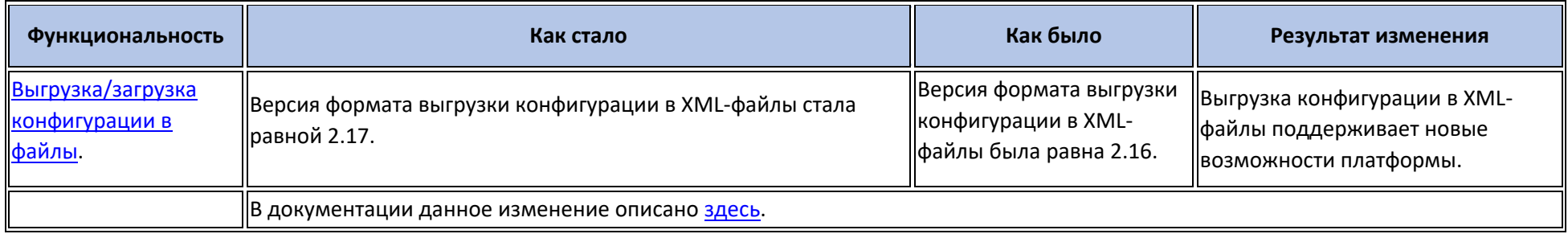

# **Изменения, требующие изменений в конфигурациях и административных установках**

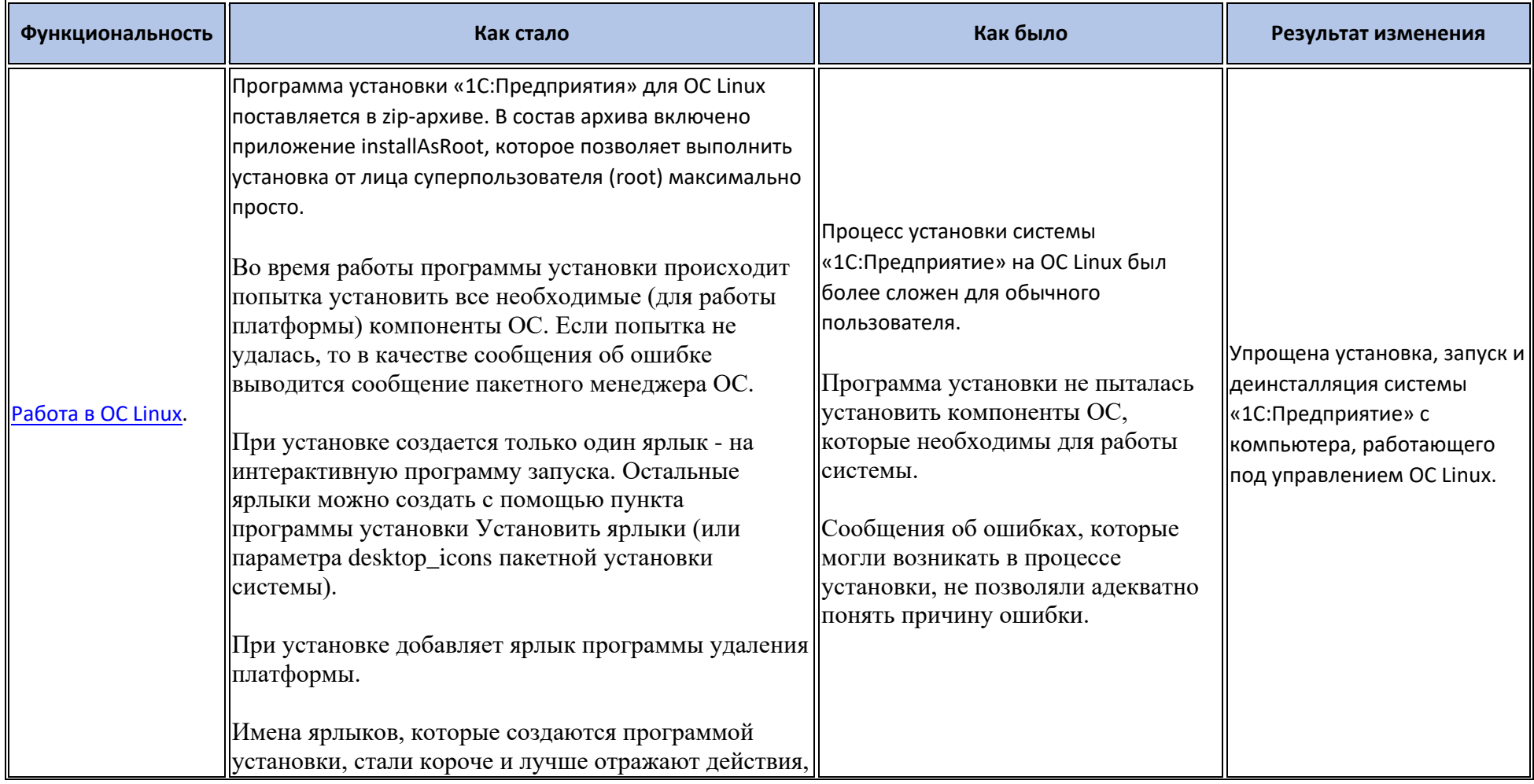

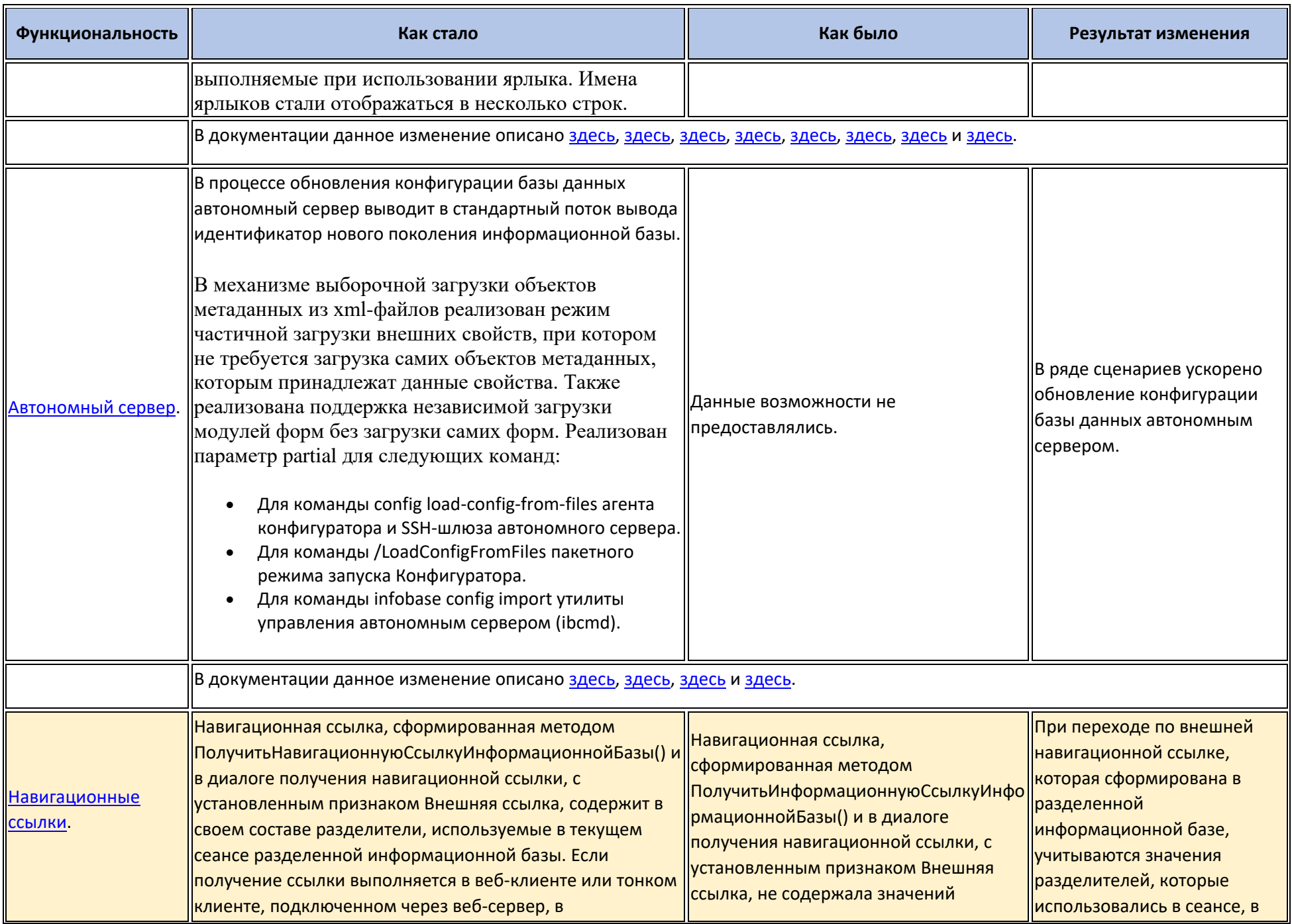

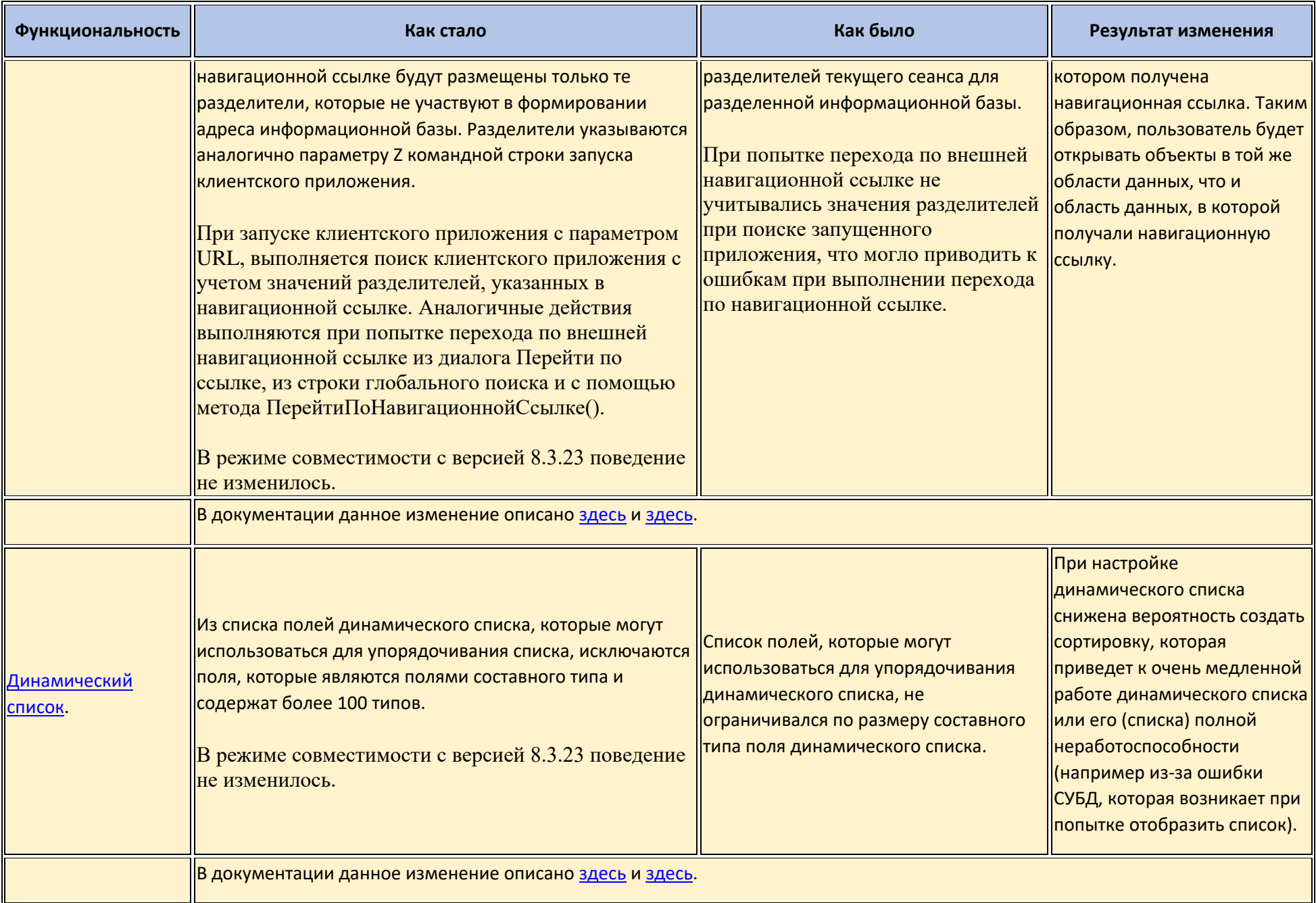

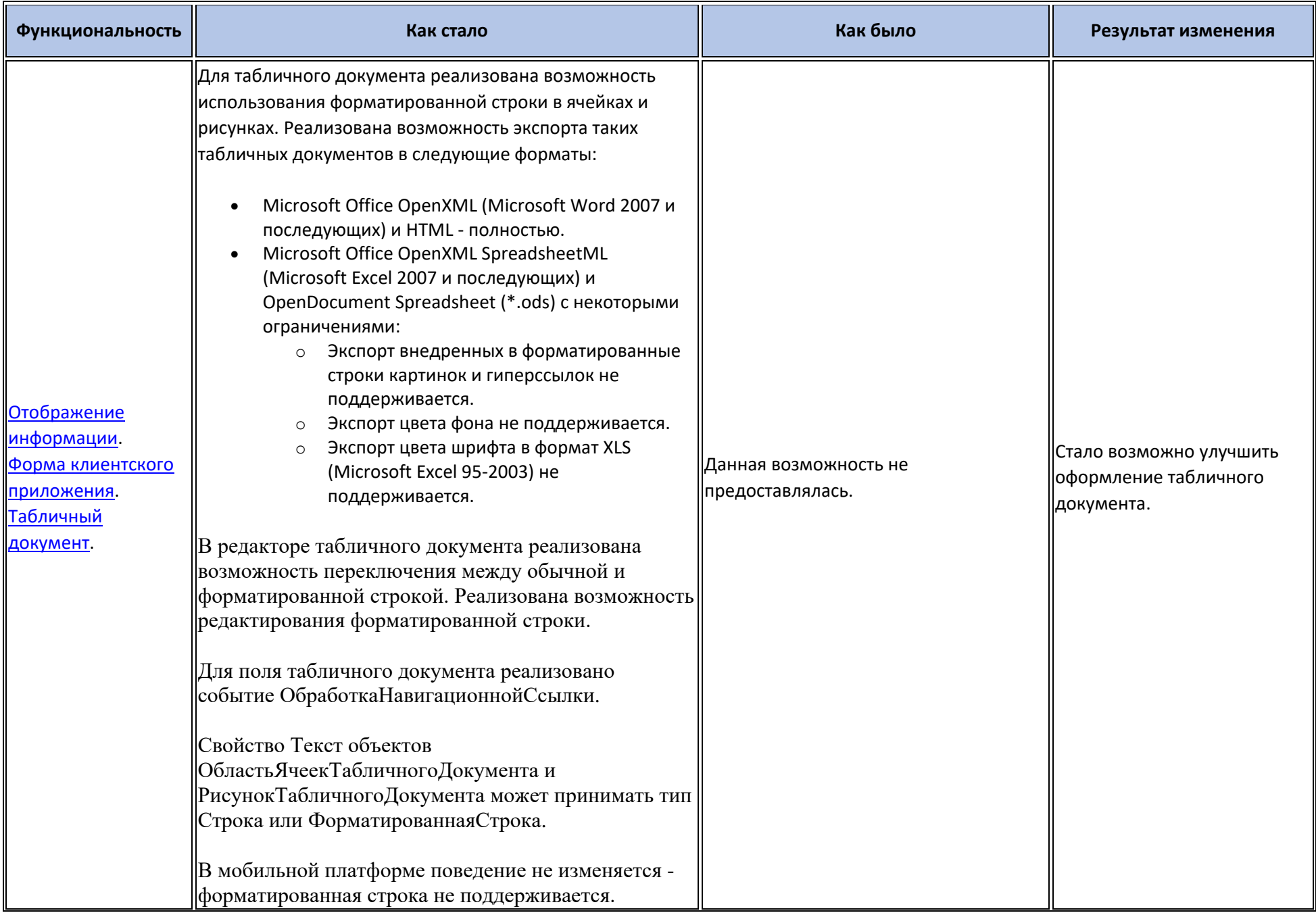

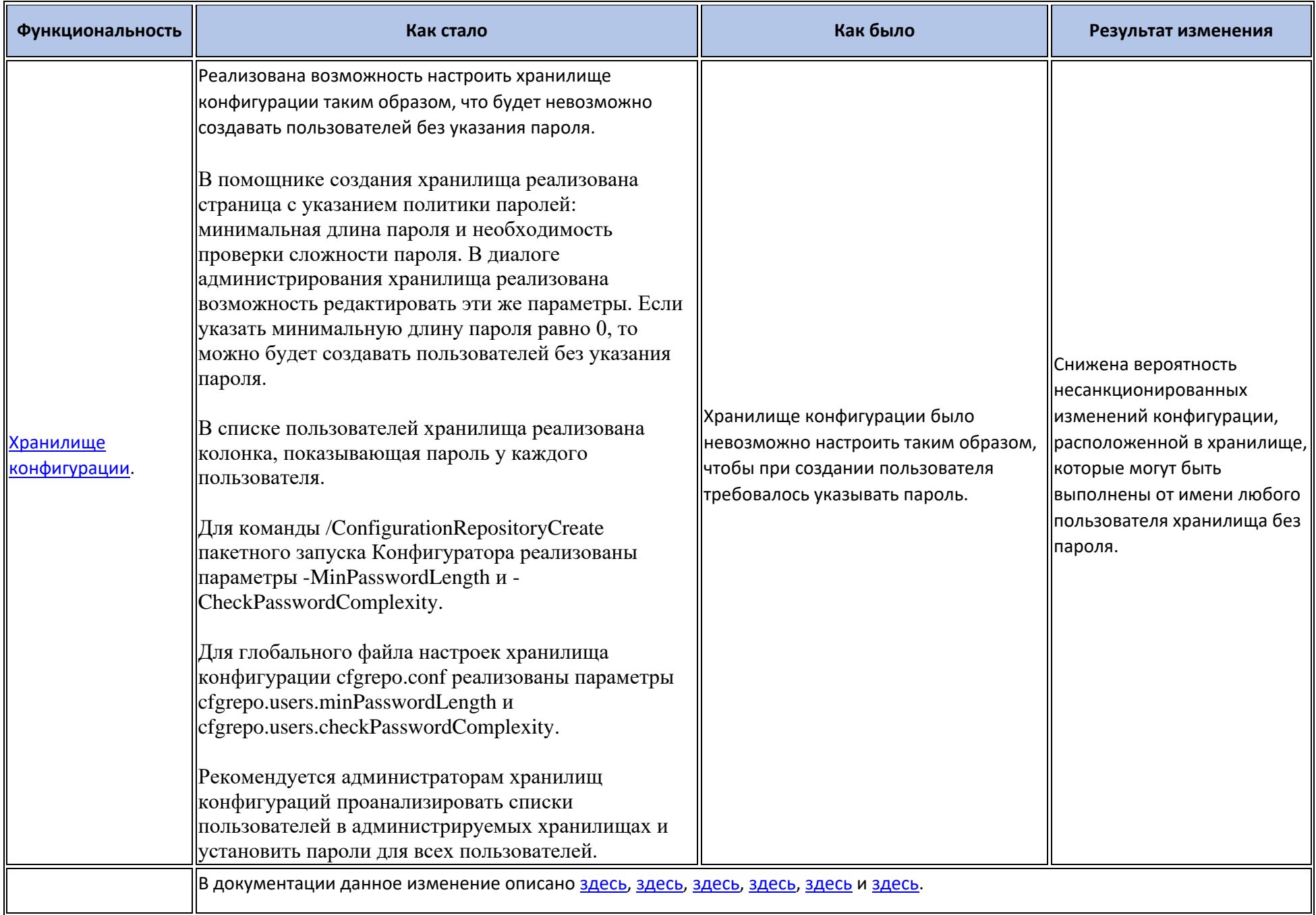

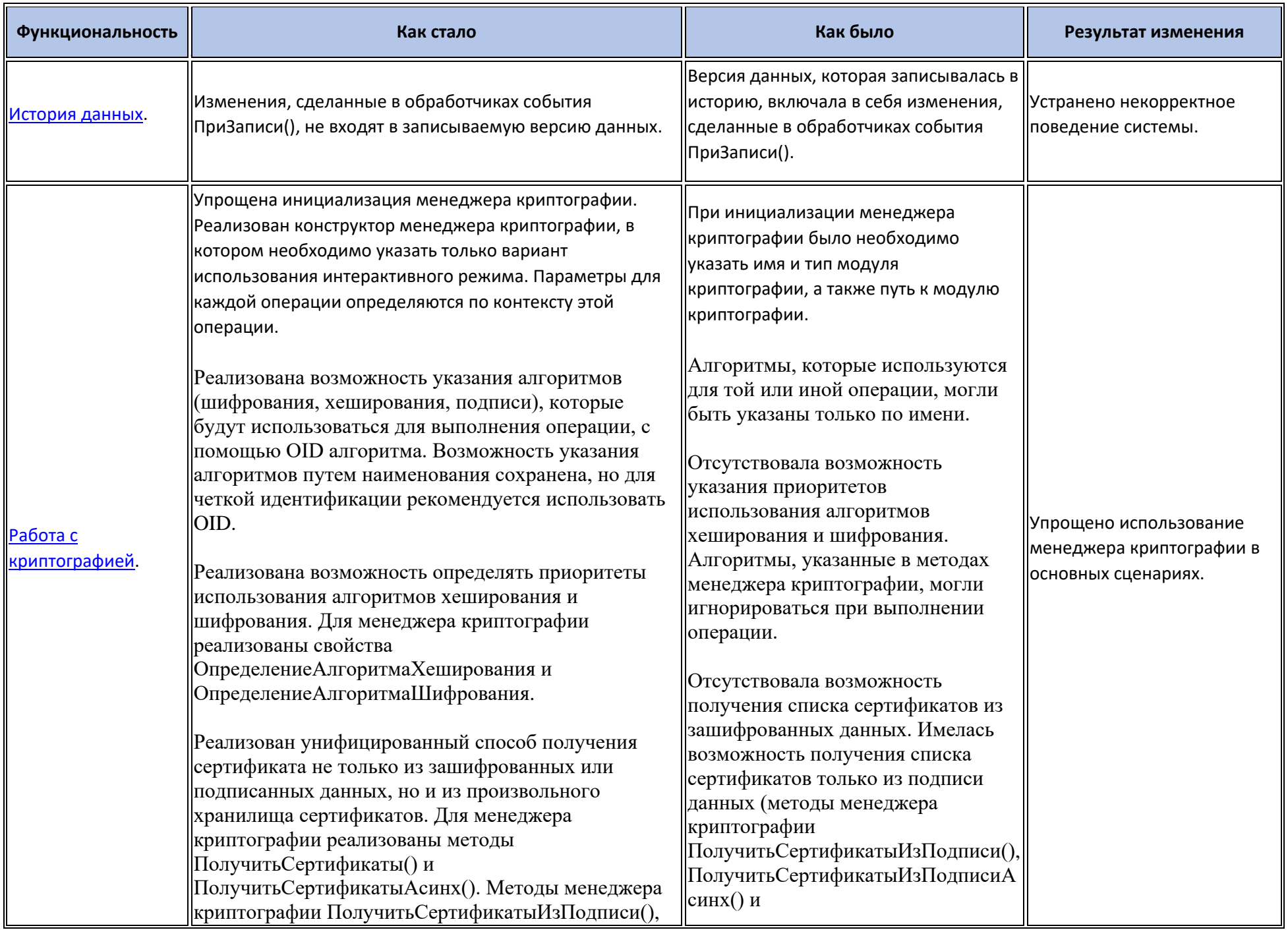

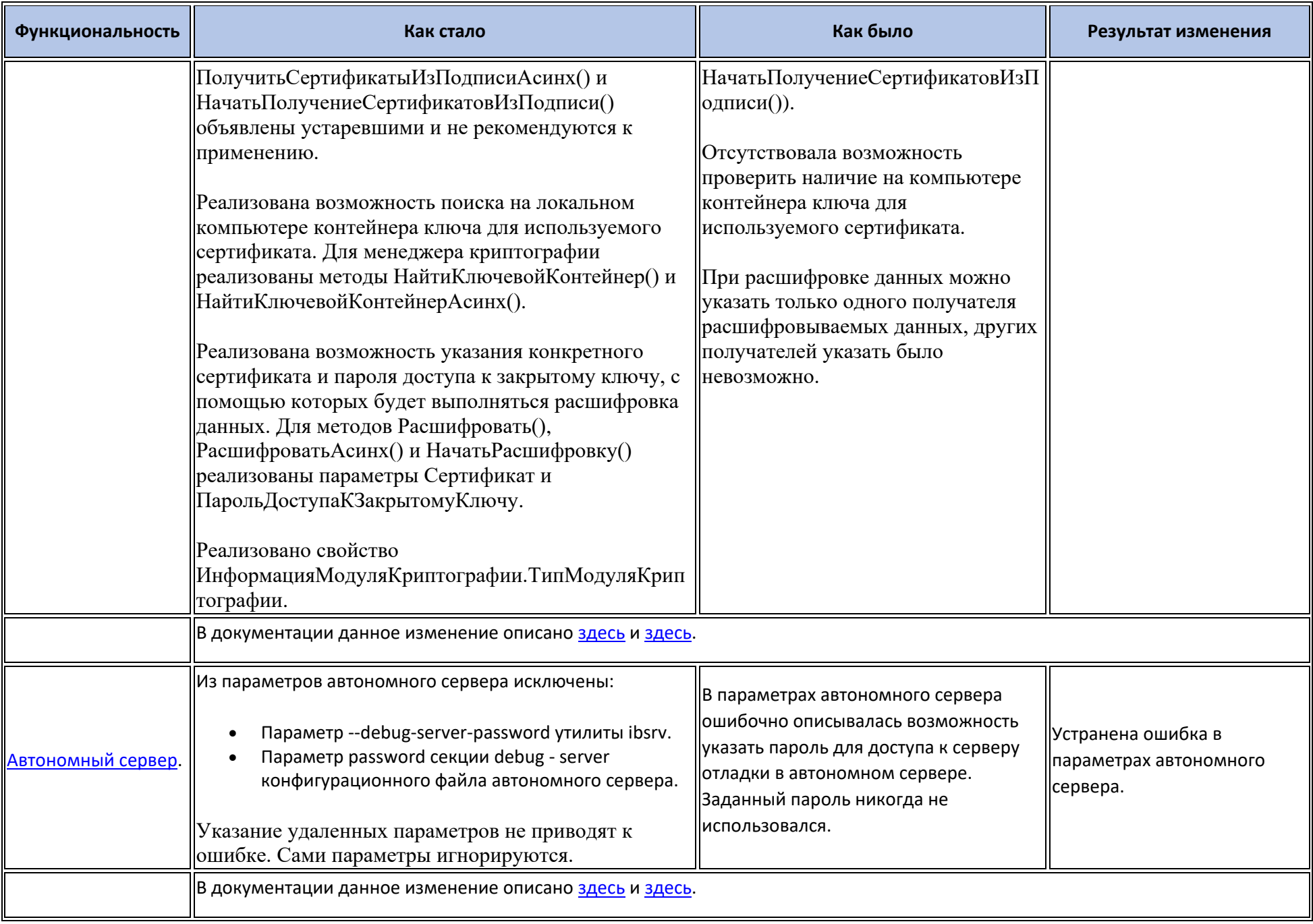

### Переименования

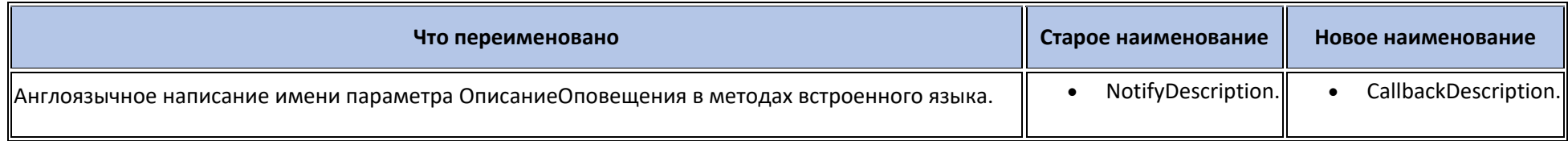

# Мобильная версия «1С:Предприятия»

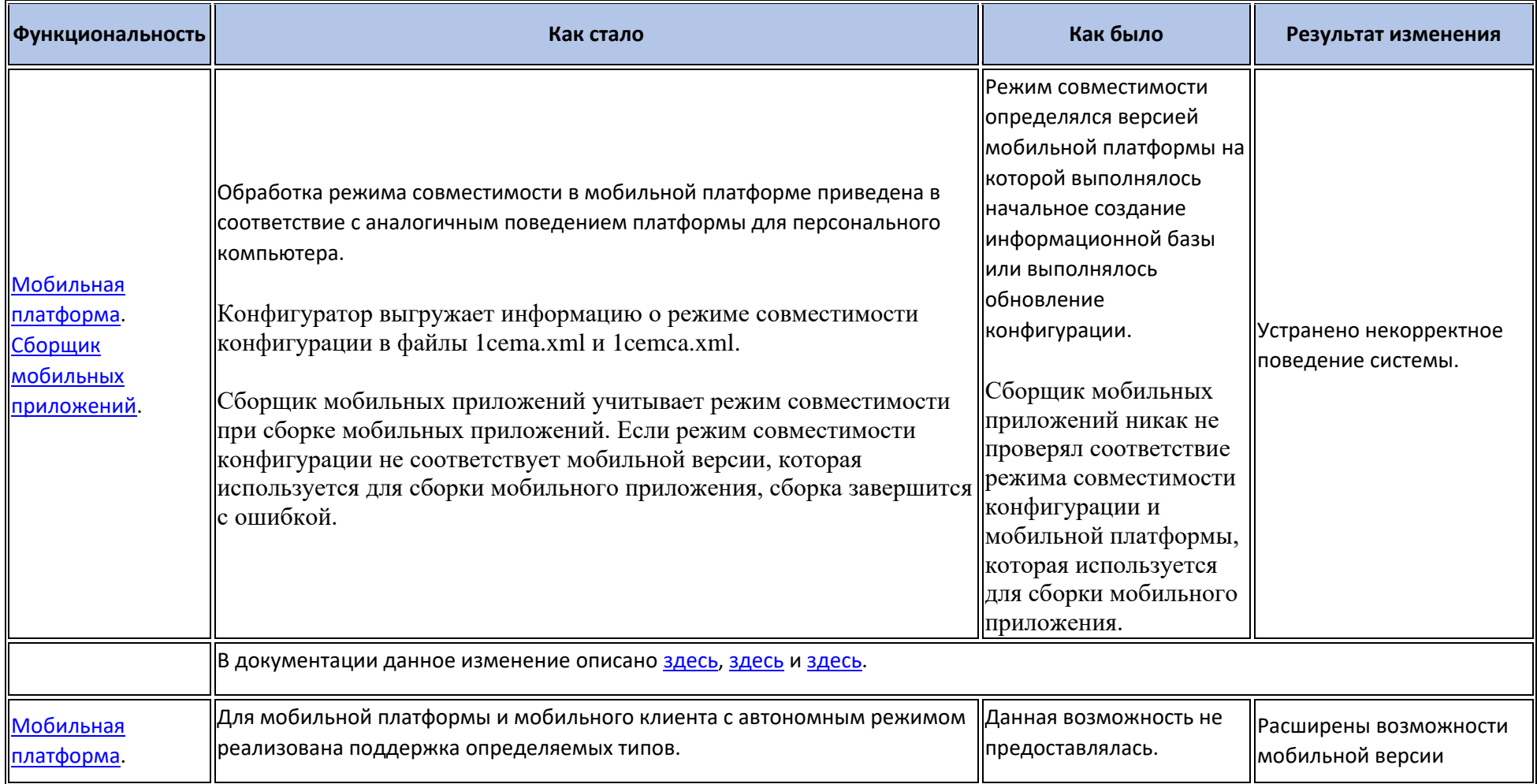

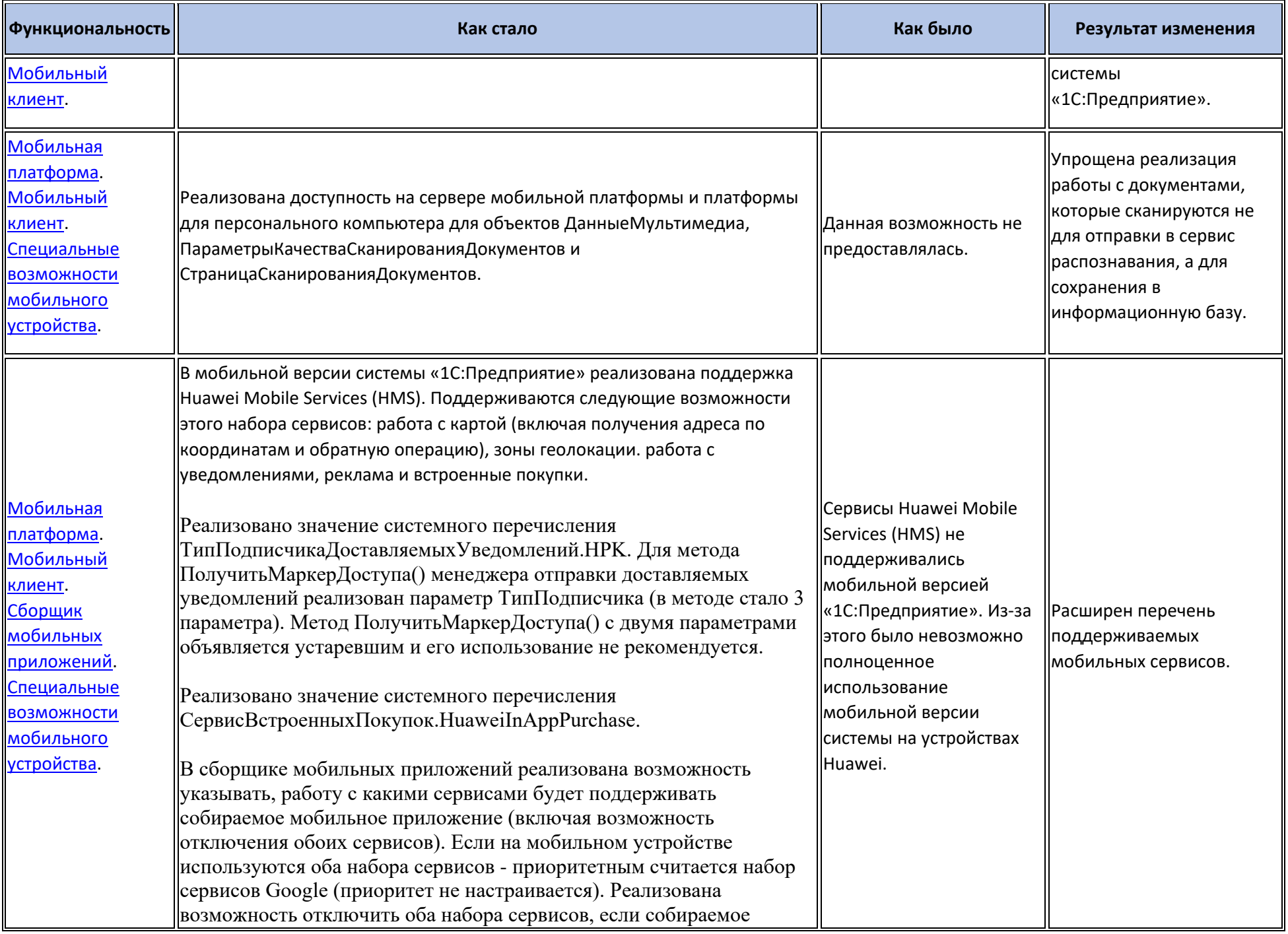

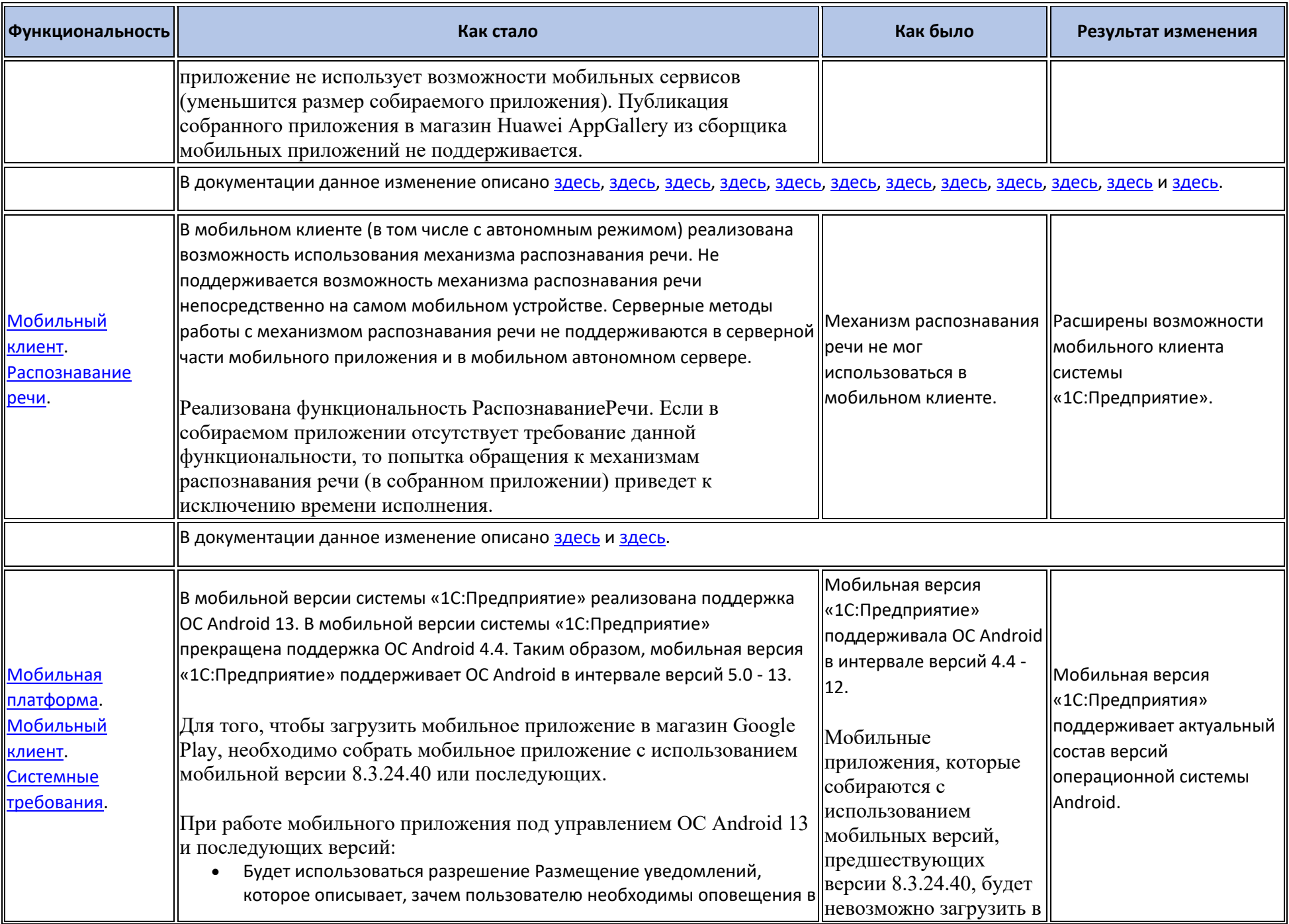

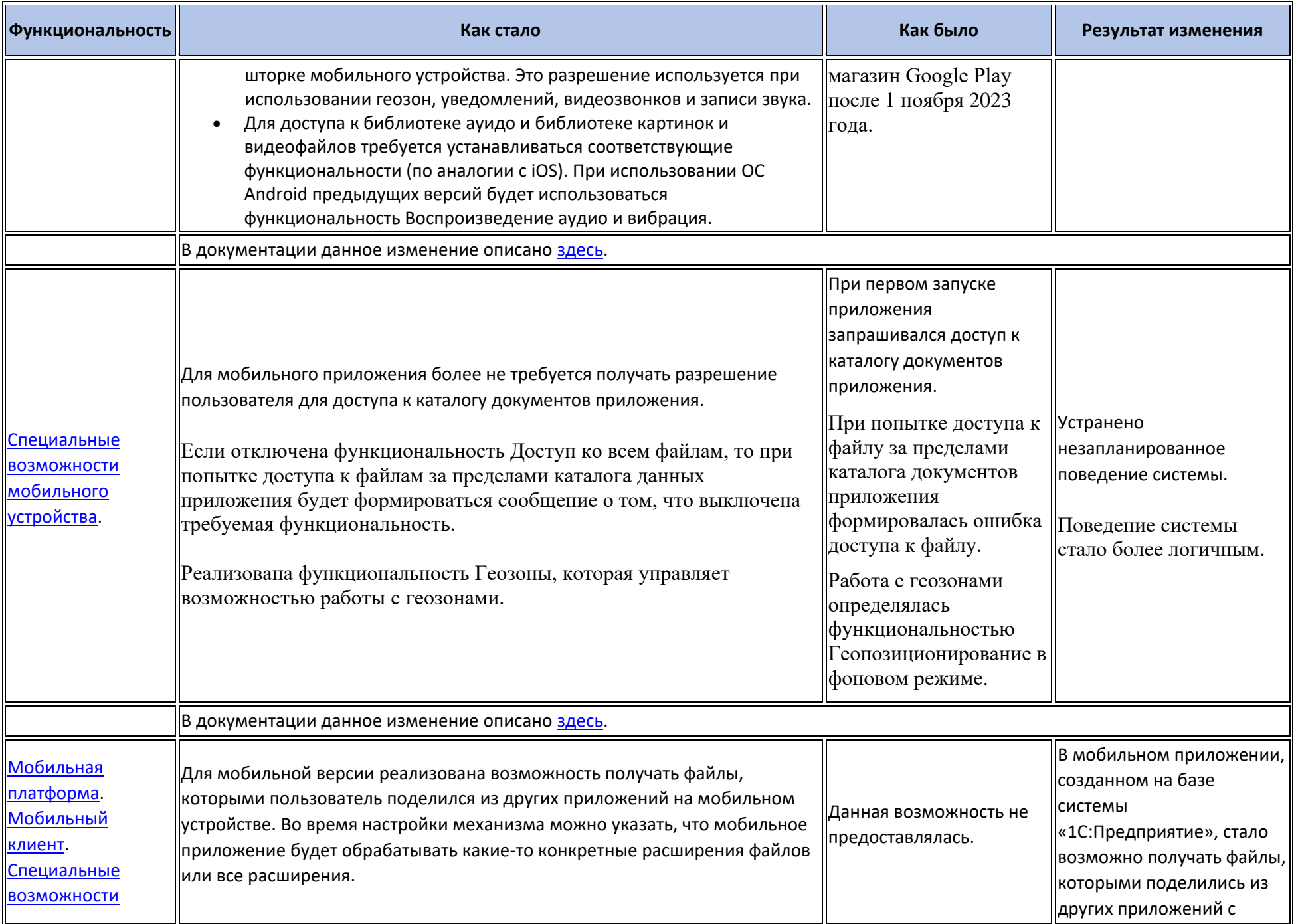

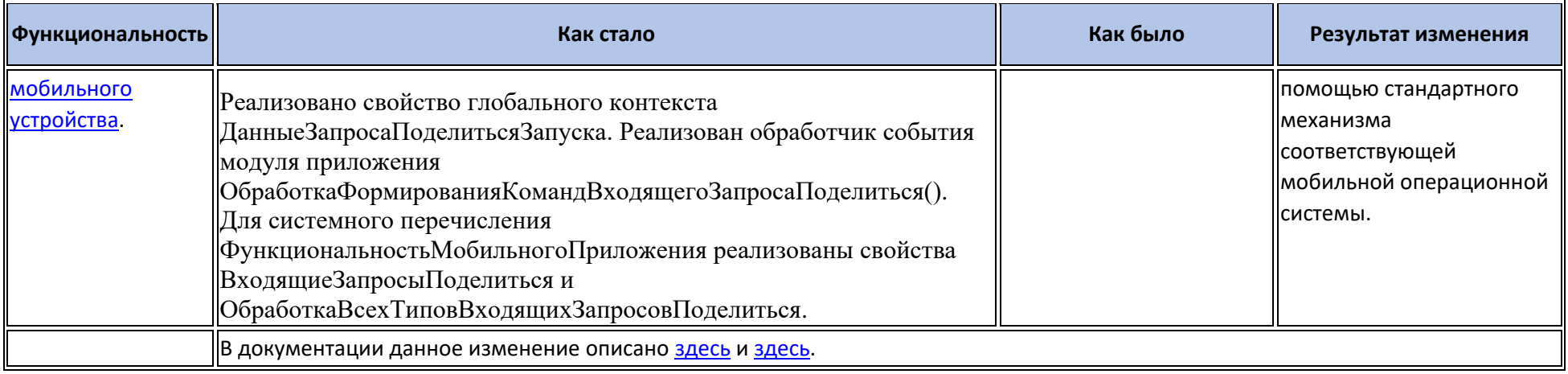

#### **Изменения в демонстрационных конфигурациях**

- При печати расходной накладной демонстрируется использование форматированной строки в табличном документе: выделение полужирным шрифтом суммы прописью в шапке печатной формы.
- Реализован пример использования буфера обмена:
	- o В форме элемента справочника Товары реализована возможность вставки картинки из буфера обмена. Вставляемая картинка заменяет текущее изображение товара.
	- o В форме документа Заказ реализована команда, которая копирует в буфер обмена номер заказа и товарный состав документа.
- Реализован пример обработки файла, которым поделились c мобильным приложением. Реализован обработчик модуля приложения ОбработкаФормированияКомандВходящегоЗапросаПоделиться() с помощью которого реализуется пункт меню Добавить файл....

#### **Изменения, выполненные после публикации версии**

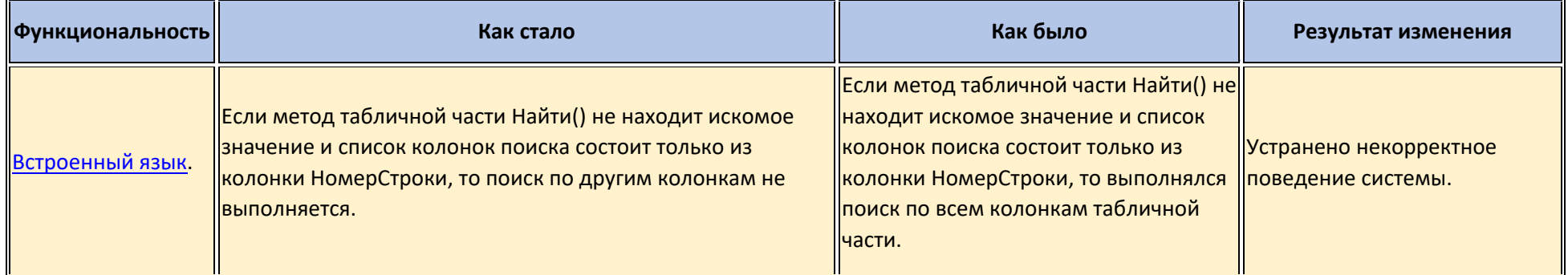

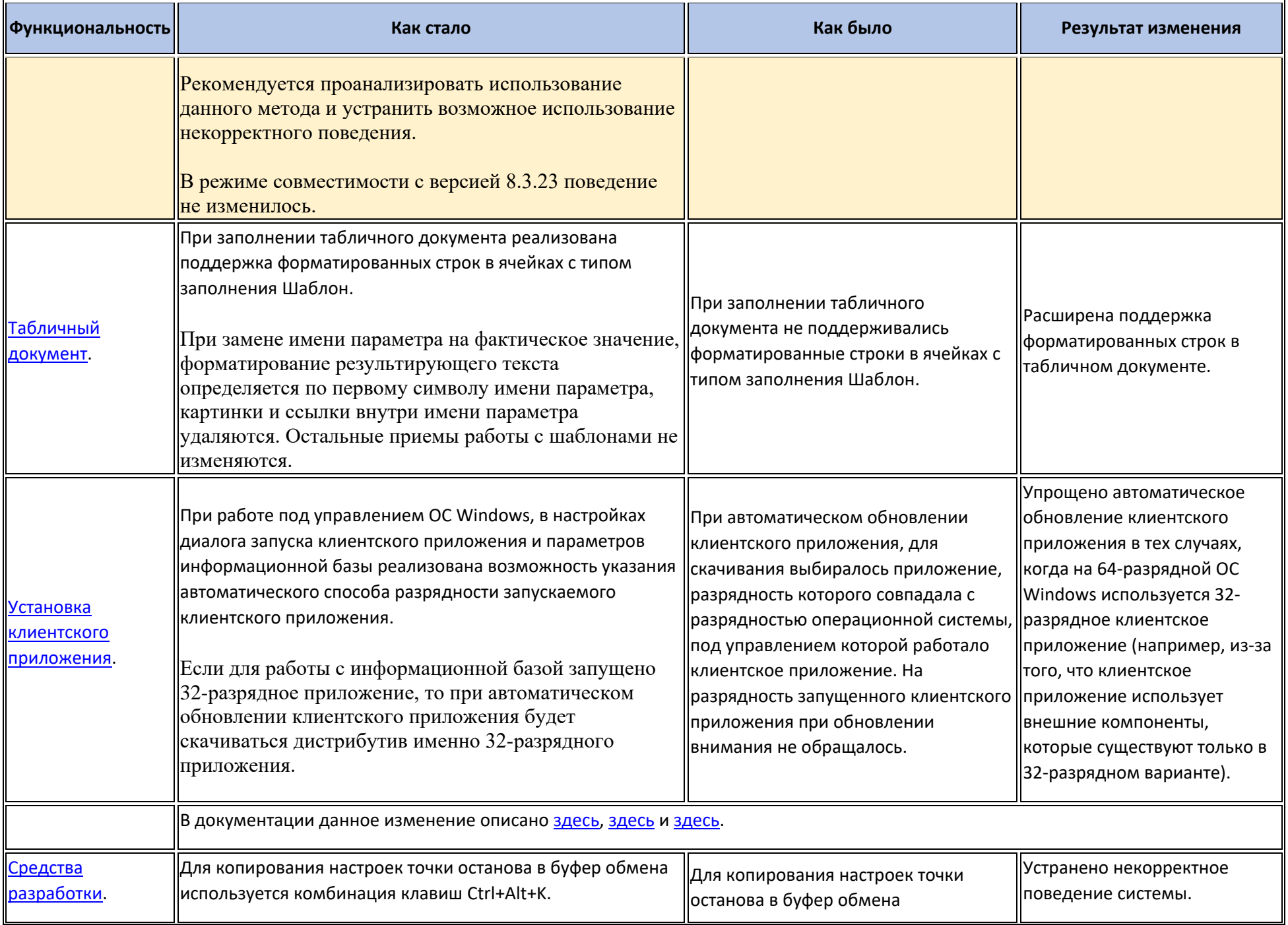

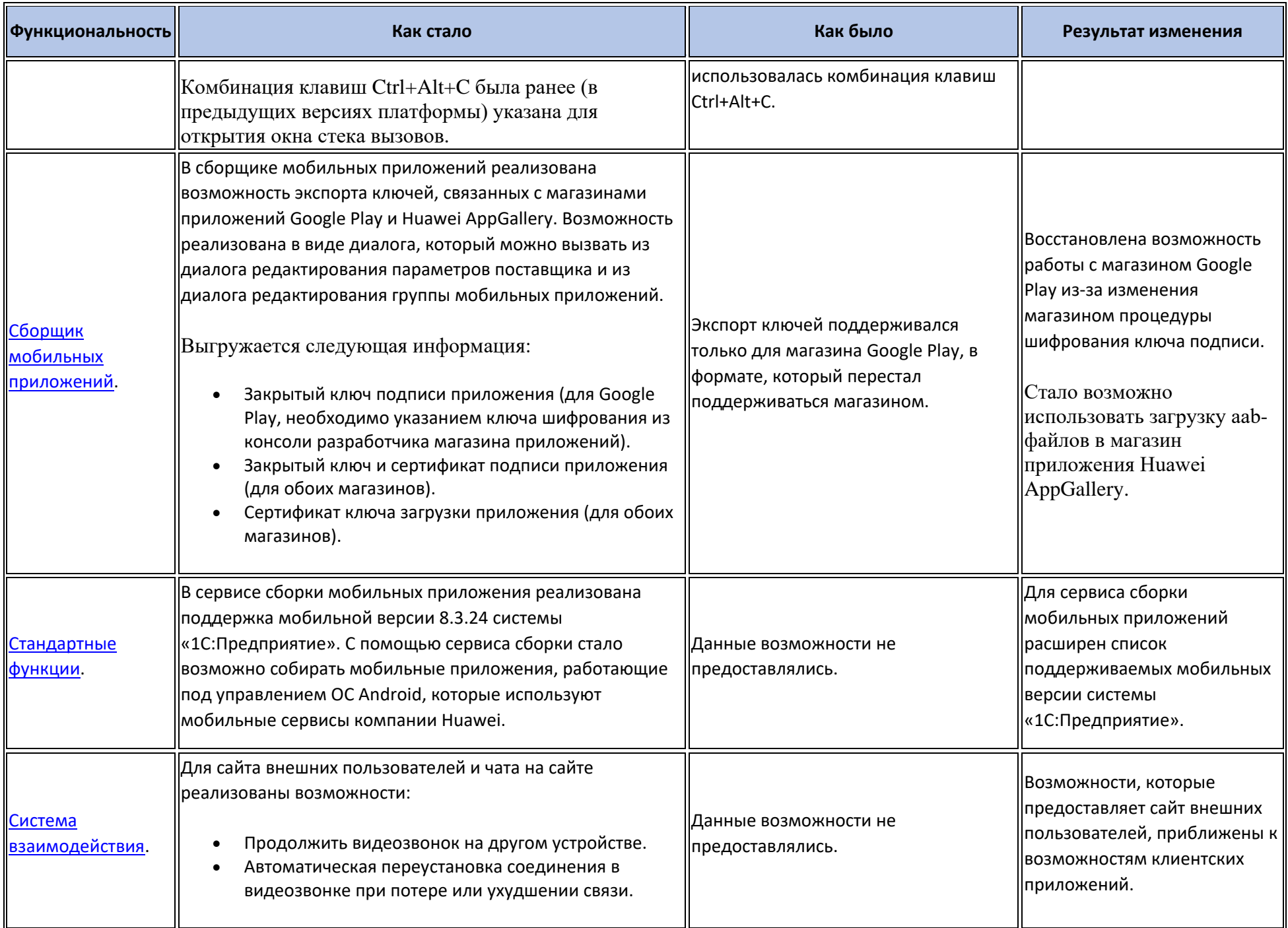

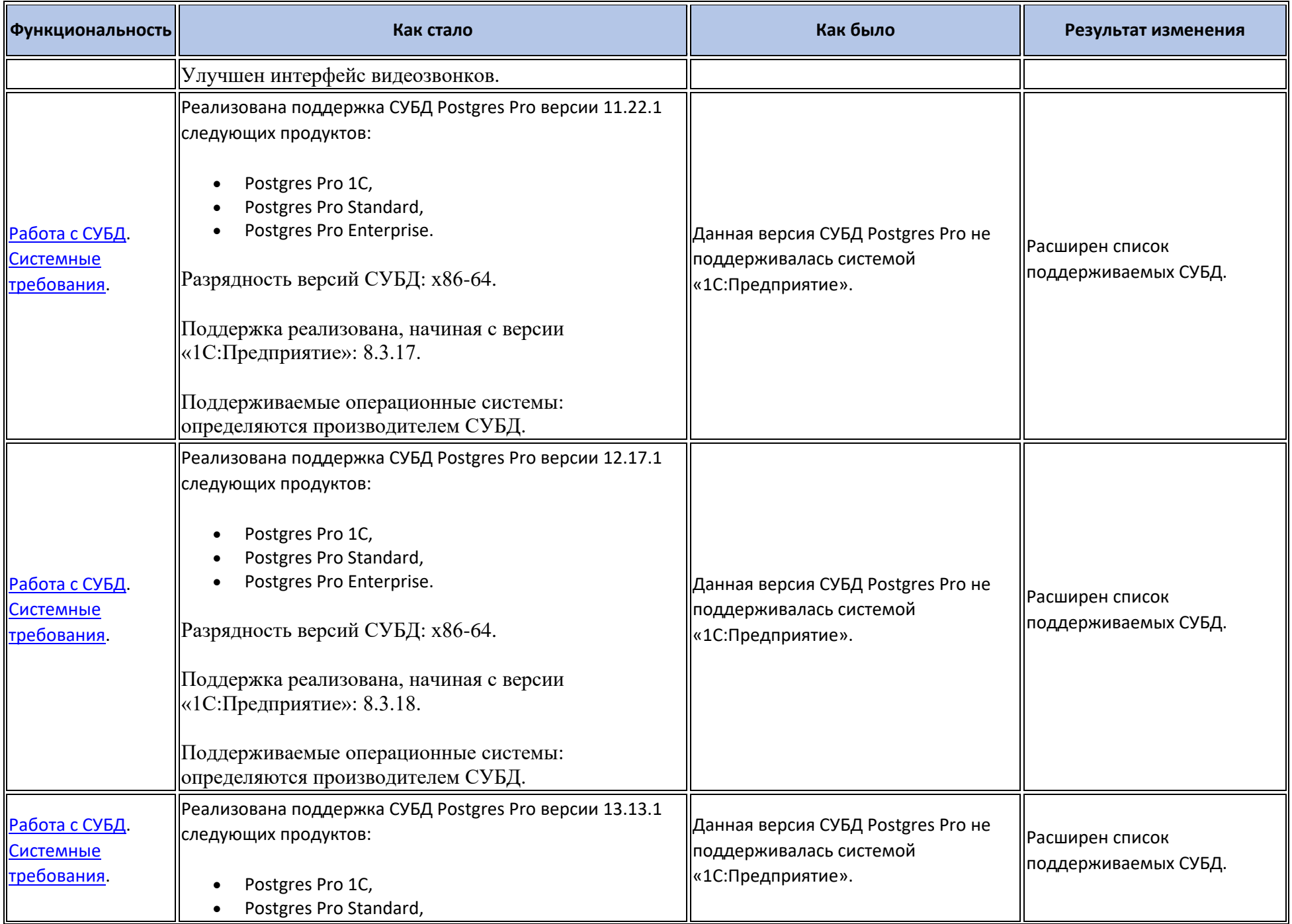

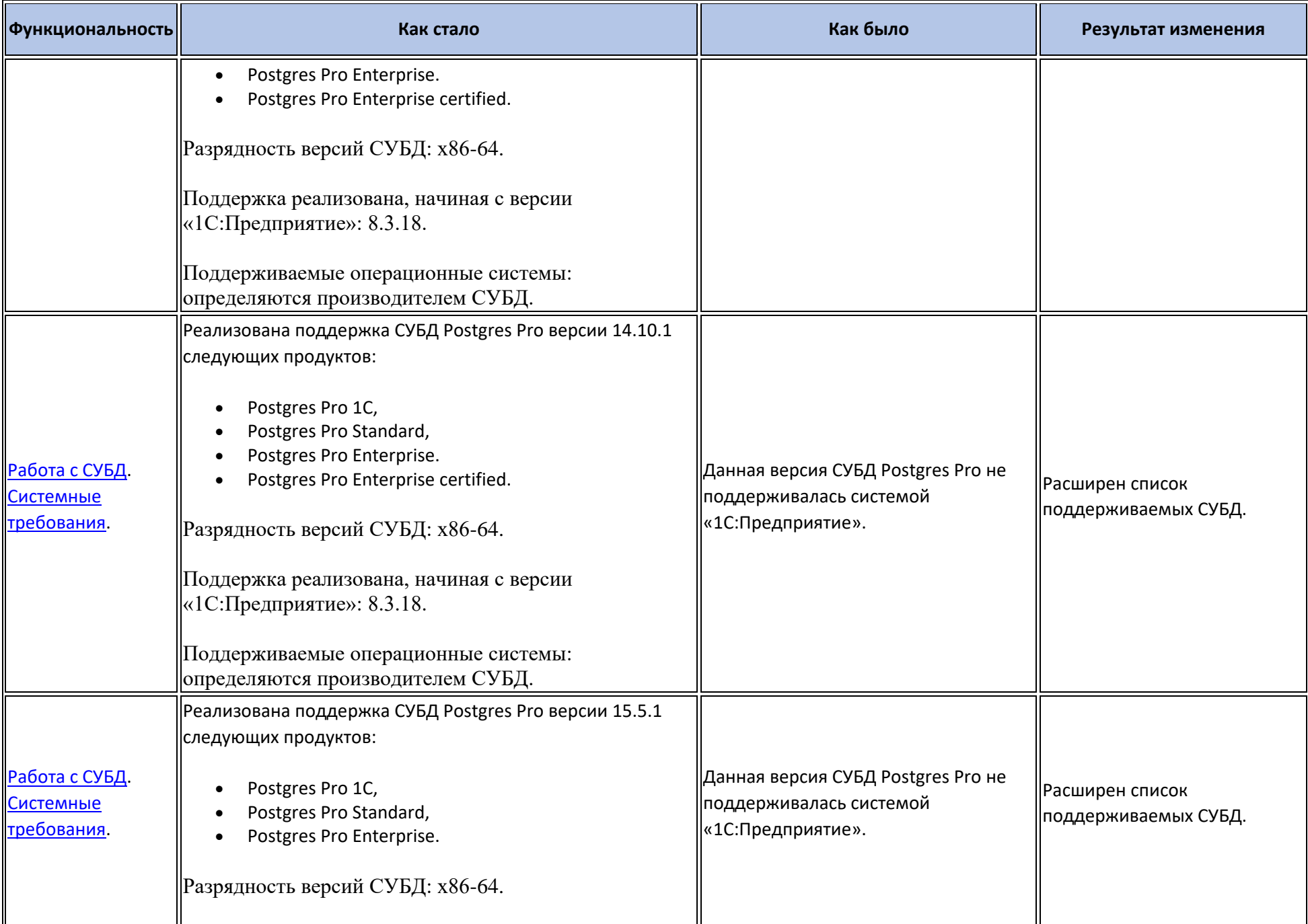

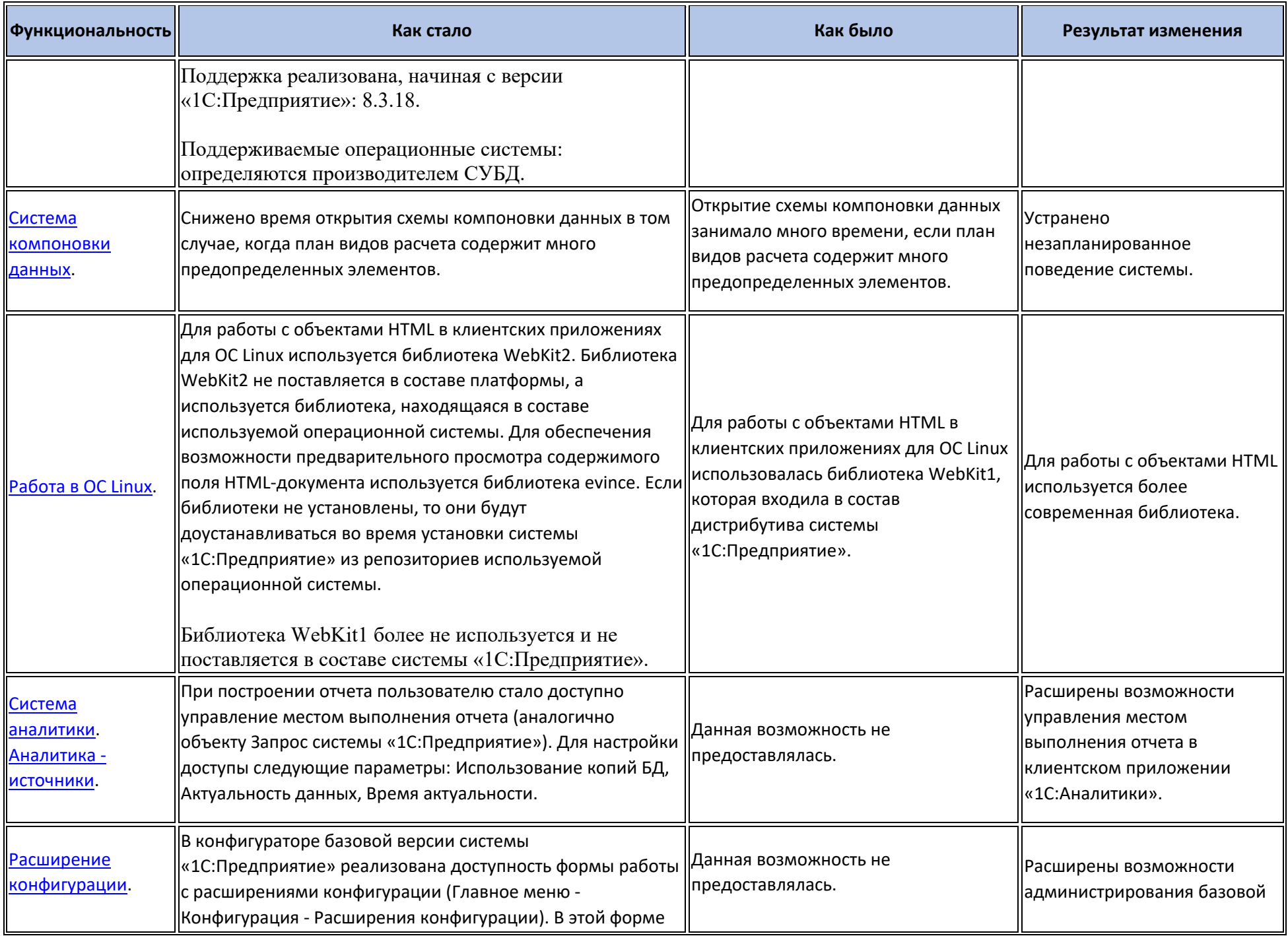

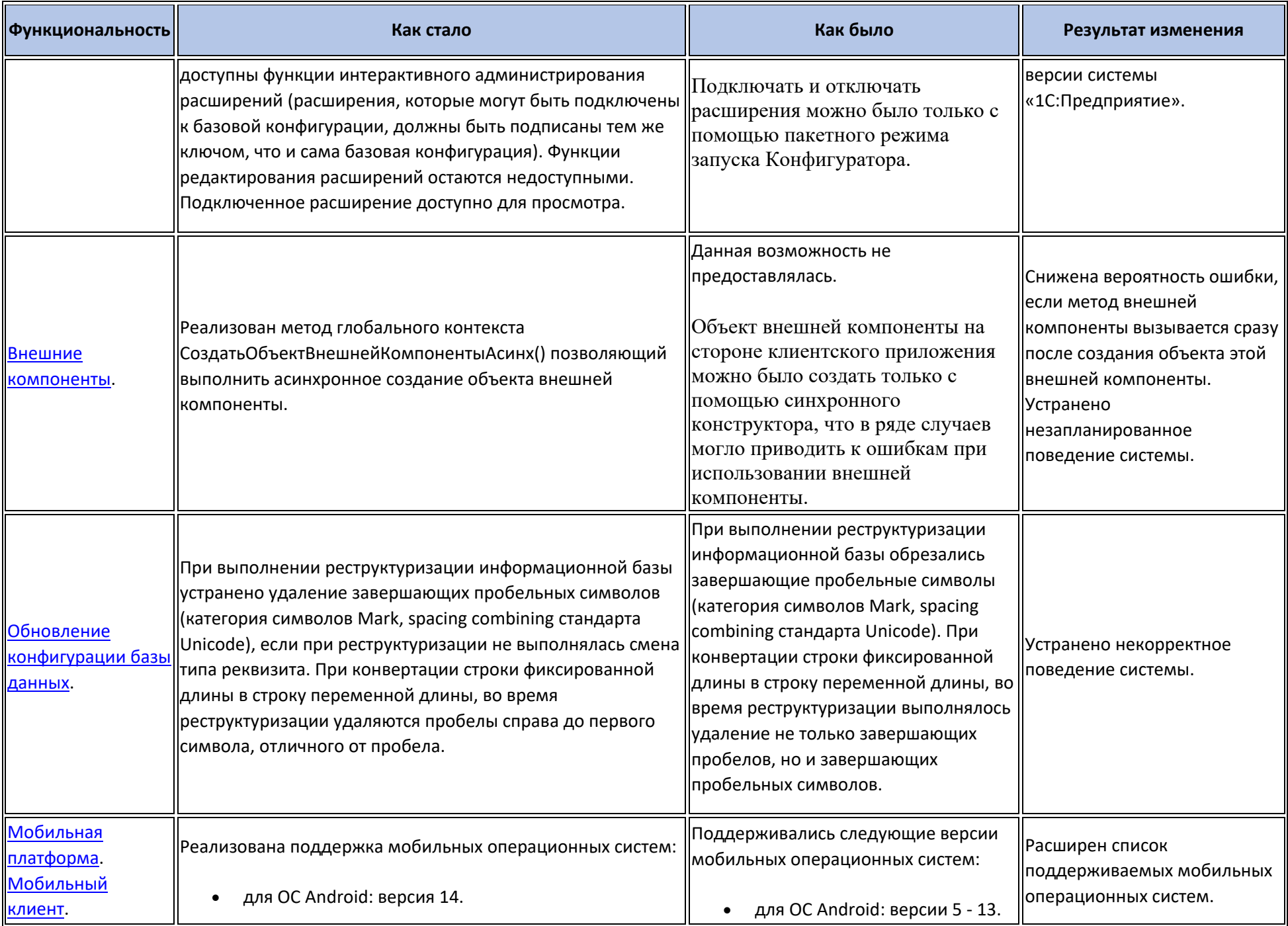

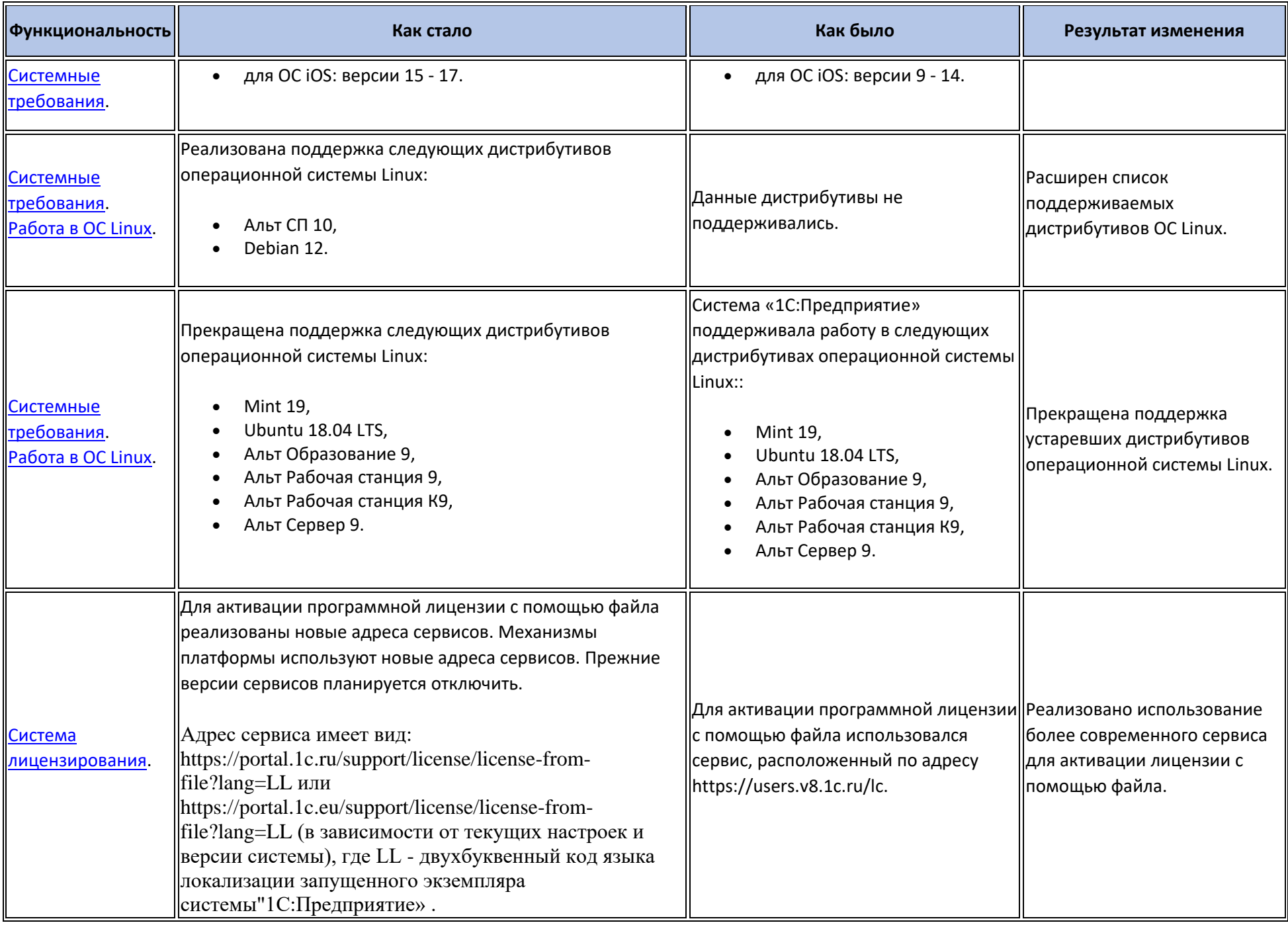

#### **Переход с предыдущей версии на версию 8.3.24**

- Конвертация конфигураций, информационных баз, внешних обработок и внешних отчетов при переходе от предыдущей версии к версии 8.3.24 не требуется.
- Для использования некоторых новых возможностей версии 8.3.24 необходимо отключить режим совместимости. При отключении и включении режима совместимости выполняется изменение структуры некоторых объектов базы данных. Для того, чтобы иметь возможность работать с информационной базой предыдущими версиями, необходимо установить режим совместимости.
- Для того, чтобы полнотекстовый поиск улучшил релевантность поисковой выдачи, необходимо очистить индекс полнотекстового поиска и заново его создать на платформе 8.3.24.
- Для того чтобы мобильный клиент версии 8.3.24 сохранил возможность использования функциональности геозон, следует выполнить следующие действия:
	- o Выполнить сохранение конфигурации информационной базы с использованием версии 8.3.24 (можно установить требуемый режим совместимости конфигурации).
	- o Включить функциональность геозон, если она выключена (Конфигуратор Свойство конфигурации Используемая функциональность мобильного приложения).
	- o Указать текст разрешения Размещение уведомлений в этом же диалоге.
	- o Сохранить конфигурацию базы данных.
	- o Выгрузить конфигурацию мобильного клиента.
	- o Собрать новую версию мобильного приложения с новой версией конфигурации.
	- o Обновить мобильное приложение на клиентских устройствах.